## Ewald Brochhausen, Jürgen Kielisch, Jürgen Schnerring, Jens Staeck mySAP® HR – Technische Grundlagen und Programmierung

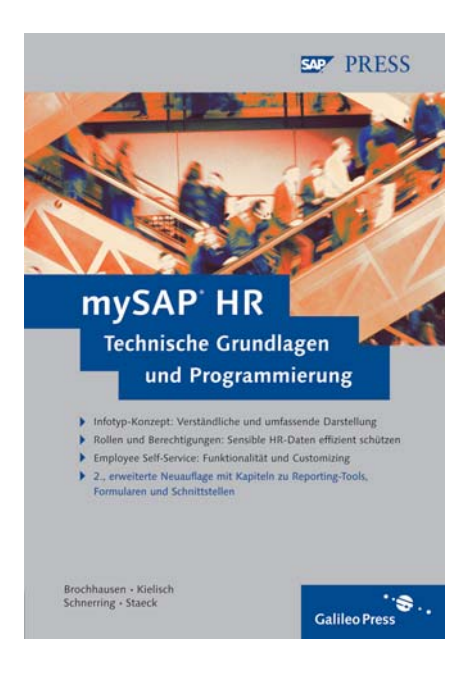

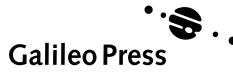

# Inhalt

## Vorwort 11

## 1 Einleitung 13 auch der Einleitung 13 auch der Einleitung 14 auch 14 auch 14 auch 14 auch 15 auch 15 auch 15 <br>13 auch 15 auch 15 auch 15 auch 15 auch 15 auch 15 auch 15 auch 15 auch 15 auch 15 auch 15 auch 15 auch 15 auc

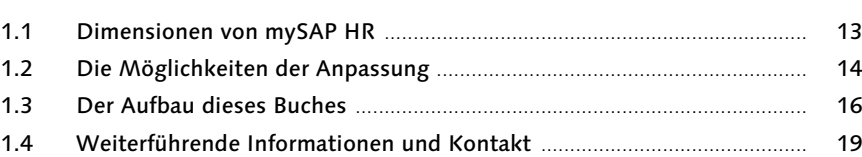

## 2 Datenstrukturen im HR 21

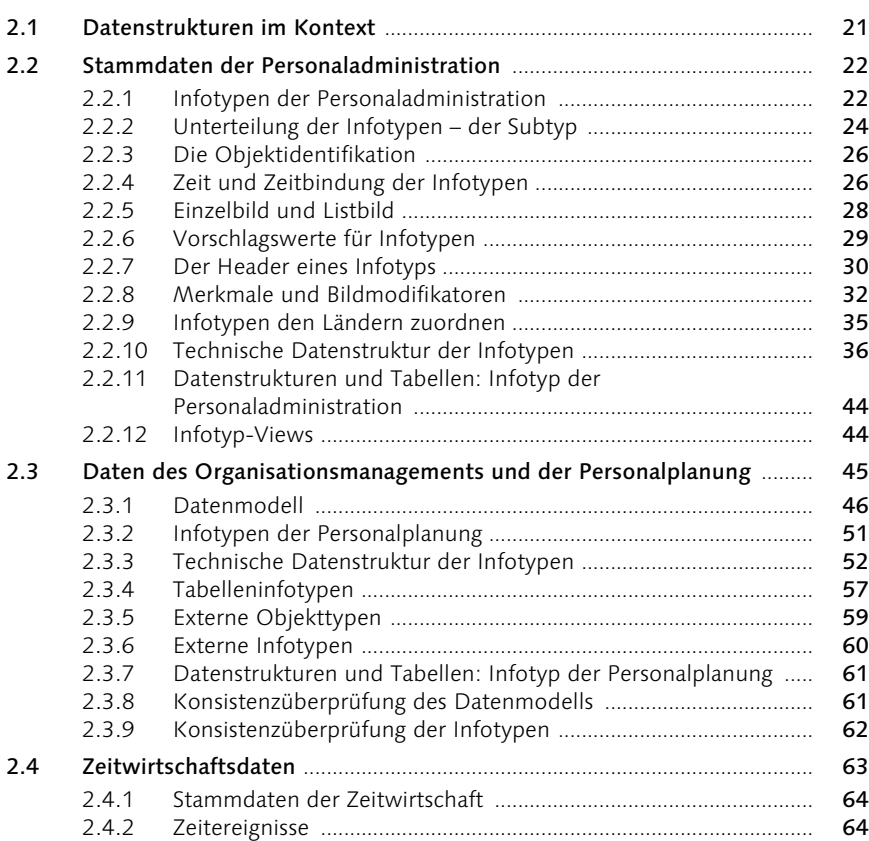

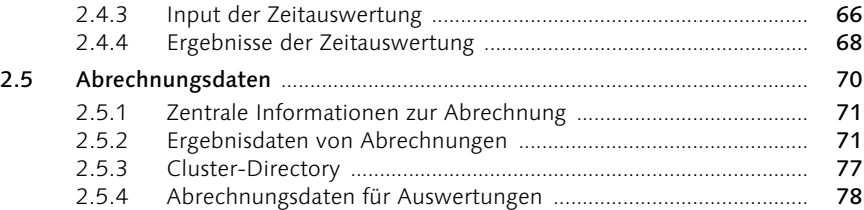

## 3 Lesen und Bearbeiten von Daten 81

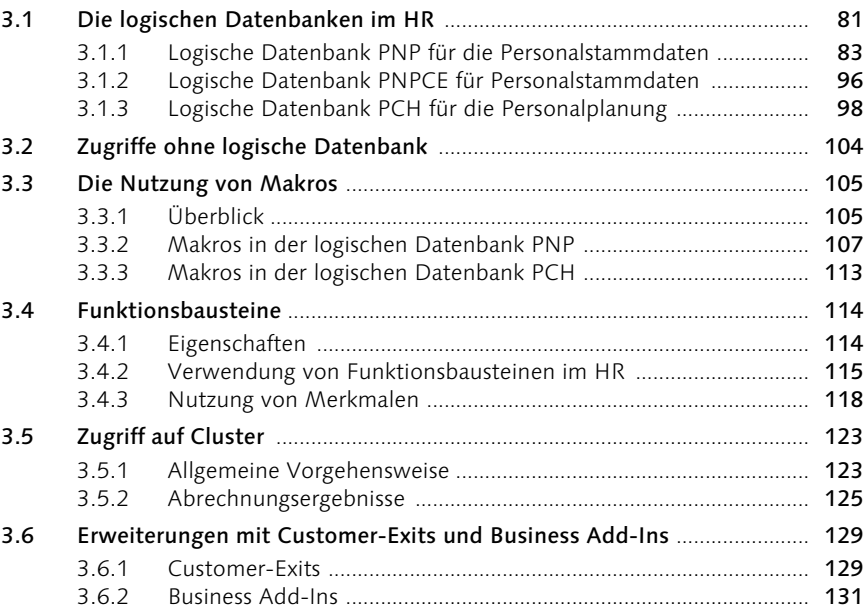

## 4 Rollen und Berechtigungen 137

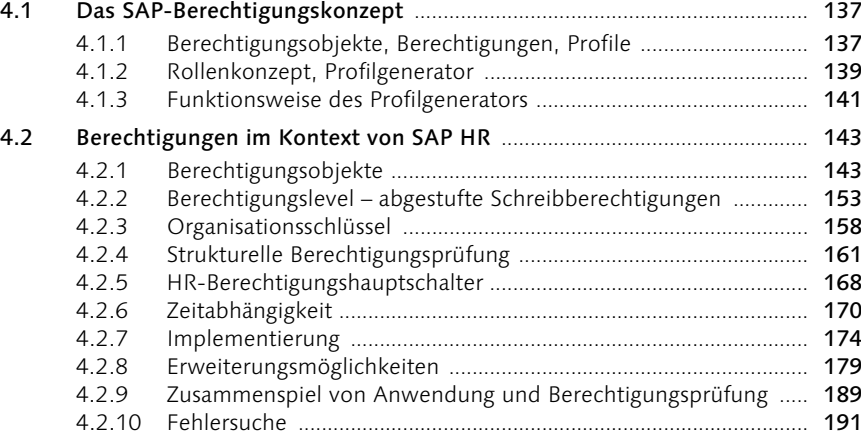

## 6 Reporting im HR 251

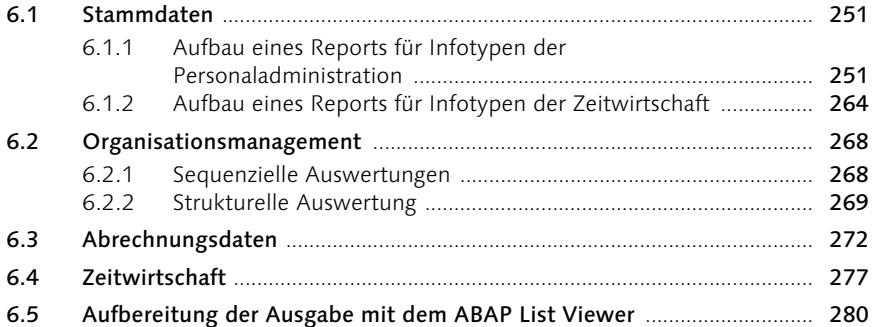

## 7 Reportingwerkzeuge 287

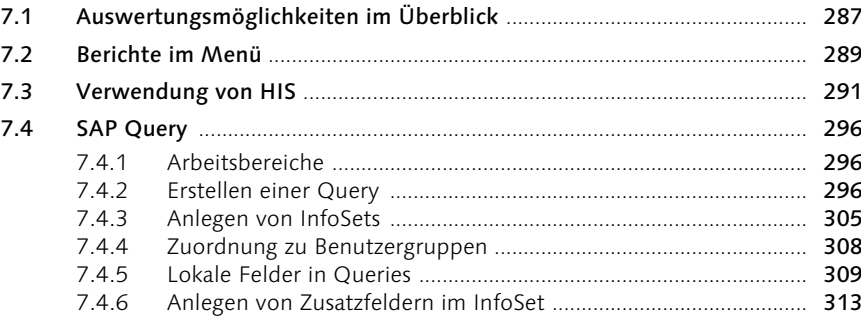

## 5 Anpassungen in den Applikationen 193

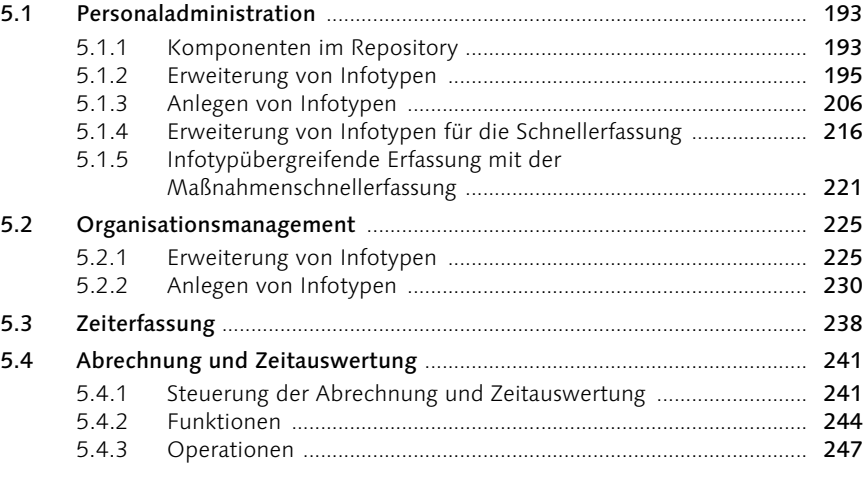

#### 7.4.7 Anlegen von InfoSet-übergreifenden Zusatzfeldern ..................... 317 7.4.8 Definition von Schaltern ................................................................... 323 7.4.9 Abrechnungsinfotypen ...................................................................... 333 7.5 Ad-hoc-Query ................................................................................................... 339

### 8 Erstellung von Formularen mit dem HR-Formular-Workplace 347

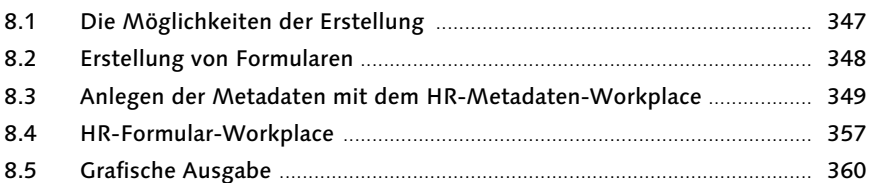

### 9 Werkzeuge für Schnittstellen 367

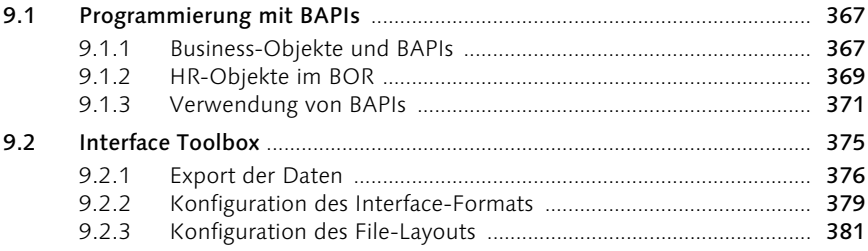

## 10 Employee Self-Service 387

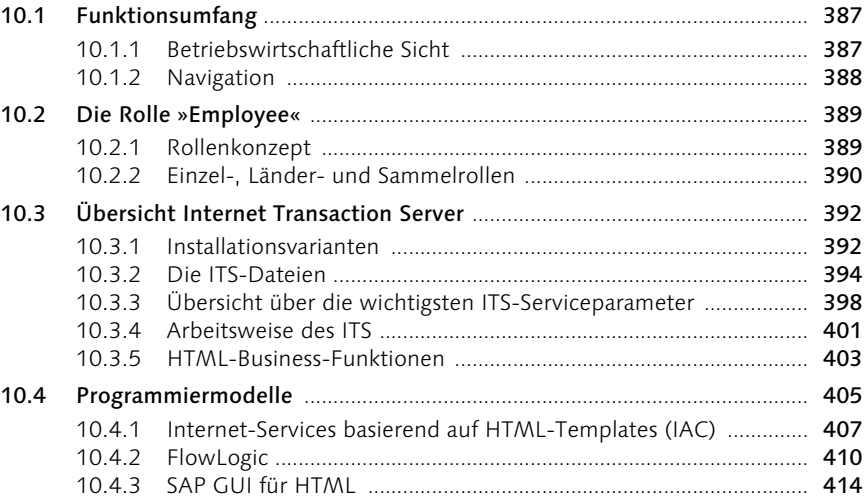

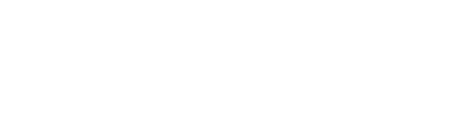

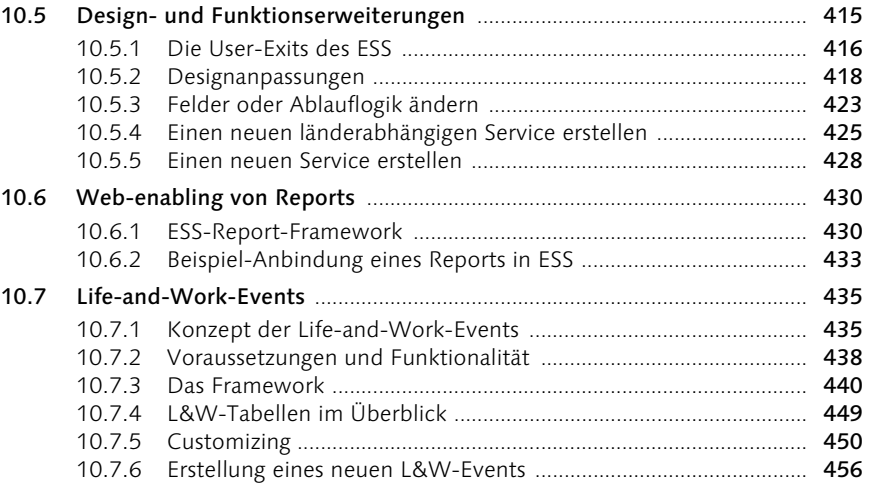

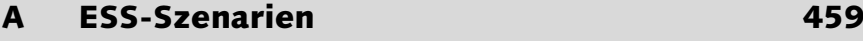

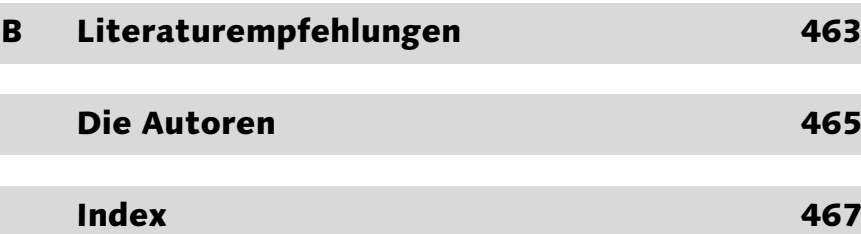

## Vorwort

Seit der ersten Installation eines R/3 HR sind mittlerweile mehr als dreizehn Jahre vergangen. Während dieser Zeit wurde vieles weiterentwickelt und viel Funktionalität ergänzt. Ständig steigende Anforderungen an eine Human-Resources-Software führten zu Erweiterungen des Standards in Form von Customizing-Möglichkeiten und neuen Werkzeugen. Waren am Anfang oft noch Modifikationen des Systems erforderlich, um die spezifischen Besonderheiten der Unternehmen zu berücksichtigen, wurden im Lauf der Entwicklung immer mehr Möglichkeiten geschaffen, Kundenanpassungen gegenüber Änderungen im Standard zu schützen. Beispiele hierfür sind die Möglichkeiten, die Datenbasis beliebig zu ergänzen, die Standardbilder zu erweitern oder ABAP-Coding modifikationsfrei zu ersetzen oder hinzuzufügen.

Mit der Ausweitung der Anpassungsmöglichkeiten wurde es manchmal auch schwieriger, zu entscheiden, welche Vorgehensweise im konkreten Fall aus den verschiedenen Alternativen zu wählen ist. Um hierbei Hilfestellung zu geben, haben wir – auch auf Anregung vieler Anwender des SAP HR hin – die wichtigsten Grundlagen des HR in diesem Buch zusammengefasst. Hierbei geht es vor allem um die Besonderheiten des HR, weniger um allgemeine anwendungsübergreifende Grundlagen des SAP-Systems. Für die Nutzung dieses Buches sollten daher bereits grundlegende Kenntnisse der ABAP-Programmierung und von SAP HR vorhanden sein. Hierzu sei auf die im Anhang erwähnten Bücher verwiesen.

Wir freuen uns, dass der Verlag nach zwei Jahren die Neuauflage dieses Buches beschlossen hat. Der Erfolg der ersten Auflage gibt uns in unserem Bemühen Recht, zu einem spezifischen Segment der SAP-Software ein eigenes Programmier- und Technologie-Buch zu schreiben.

Es bleibt uns noch die angenehme Aufgabe des Dankens. Unser Vorhaben wurde von einer Vielzahl von Freunden und Kollegen unterstützt. Ihnen allen sei für ihren wertvollen Rat und ihre Hilfe gedankt. In diesem Zusammenhang seien Ulf Bangert, Klaus Billig, Bärbel Bohr, Udo Klein, Heiko Schultze und Matthias Wengner besonders erwähnt. Auch dem Verlag Galileo Press sei gedankt, hier insbesondere Florian Zimniak. Die

professionelle Unterstützung in Fragen des Layouts und in den verlagstechnischen Angelegenheiten hat zum Erscheinen dieses Buches wesentlich beigetragen.

Walldorf, im März 2005 Ewald Brochhausen – Jürgen Kielisch – Jürgen Schnerring – Jens Staeck

## 6 Reporting im HR

In diesem Kapitel wird dargestellt, wie Reports im HR für die verschiedenen Applikationen aussehen können. An Beispielen wird gezeigt, welche grundlegenden Elemente bei der Erstellung der Reports im HR verwendet werden.

### 6.1 Stammdaten

Die Infotypen der Personaladministration sind in dem Bereich von 0000 bis 0999, die Infotypen der Zeitwirtschaft in dem Bereich von 2000 bis 2999 zu finden. Hinzu kommen eventuell kundeneigene Infotypen im Bereich ab 9000. Wie bei einer Auswertung der Stammdaten sinnvoll vorzugehen ist, wird an den nächsten Beispielen auf der Basis der logischen Datenbank PNP erläutert.

#### 6.1.1 Aufbau eines Reports für Infotypen der Personaladministration

#### Erstellen einer einfachen Liste

Liste Bankverbindungen In dem dargestellte Beispiel sollen die bereits in Kapitel 3 erläuterten Verfahren um weitere Hinweise bei der Erstellung von Reports ergänzt werden. Als erstes Beispiel soll eine einfache Liste erstellt werden, in der zum Monatsende die Bankverbindung der Mitarbeiter mit Kontonummer, Bankleitzahl und Name des Geldinstituts aufgeführt ist (siehe Abbildung 6.1).

Für das Selektionsbild muss die geeignete Reportklasse verwendet wer- Reportklasse den. Sinnvoll ist hier die Stichtagsbetrachtung mit der Standard-Reportklasse XX\_10001. Der Aufbau dieser Reportklassen wurde bereits in Abschnitt 3.1 erklärt. Ebenfalls bei den Eigenschaften des Reports wird die logische Datenbank PNP eingetragen. Hieraus ergibt sich das in Abbildung 6.2 dargestellte Selektionsbild.

In der Listüberschrift soll das Stichtagsdatum in der Form xx.xx.xxxx Listüberschrift erscheinen. Hierzu wird die Variable <&0> mit ergänzenden Punkten in der Gesamtlänge (10) der anzuzeigenden Variablen in die Listüberschrift bei den Textelementen aufgenommen (siehe Abbildung 6.3).

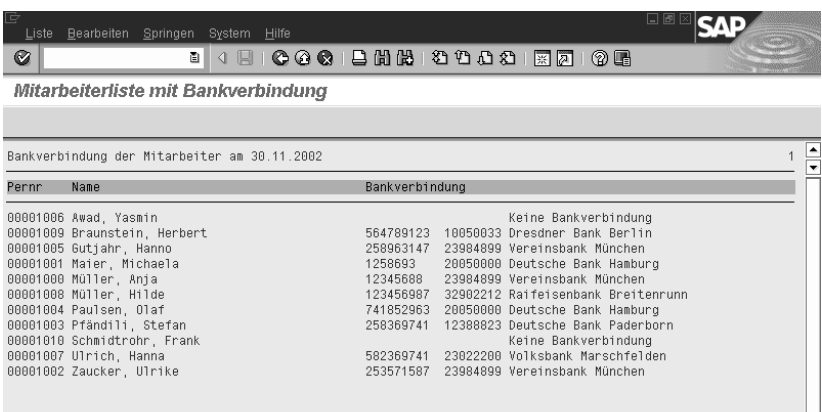

#### Abbildung 6.1 Mitarbeiterliste mit Bankverbindung

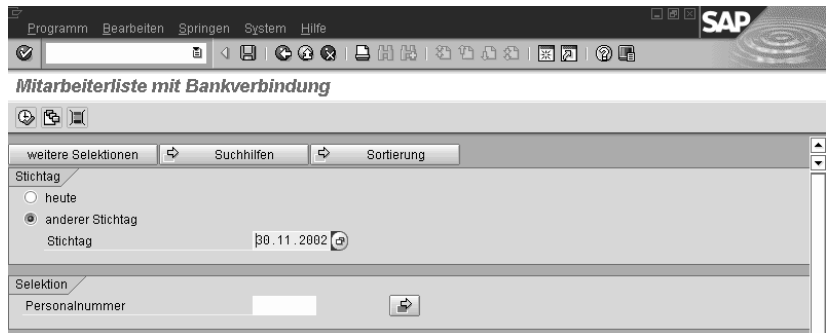

#### Abbildung 6.2 Selektionsbild mit Stichtag

| ē                                                           | Textelemente Bearbeiten Springen Hilfsmittel Umfeld System Hilfe                                                      |                   |                                     |  | ıн   |  |  |  |  |  |  |
|-------------------------------------------------------------|----------------------------------------------------------------------------------------------------|-------------------|-------------------------------------|--|------|--|--|--|--|--|--|
| Ø                                                           | ū                                                                                                    |                   | 4 B   C G C   B H H H 2 D D 3   K 2 |  | 10 E |  |  |  |  |  |  |
| ABAP Textelemente: Listüberschriften ändern Sprache Deutsch |                                                                                                    |                   |                                     |  |      |  |  |  |  |  |  |
| $\leftarrow$ $\Rightarrow$ 1                                | $220$ $10$ $11$ $11$ $12$ $11$ $12$ $13$ $13$ $14$ $15$                                                               |                   |                                     |  |      |  |  |  |  |  |  |
| Programm                                                    | YTHR DATE                                                                                                    | aktiv             |                                     |  |      |  |  |  |  |  |  |
| Textsymbole                                                 | Selektionstexte                                                                                                    | Listüberschriften |                                     |  |      |  |  |  |  |  |  |
| Listenüberschrift                                           | $1, 1, 2, 3, 4, 5, 7, 6, 1, 1, 2, 1, 1, 4, 1, 1, 3, 1, 1, 4, 1, 1, 4, 1, 1, 5, 1, 1, 5, 1, 1, 6, 1, 1, 4, 1, 1, 1, 7$ |                   |                                     |  |      |  |  |  |  |  |  |
| Anspruchsjahre am &0                                        |                                                                                                    |                   |                                     |  |      |  |  |  |  |  |  |

Abbildung 6.3 Textelemente zum Report »Anspruchsjahre«

Deklarationen Am Anfang des Reports erfolgen die notwendigen Deklarationen. Für die logische Datenbank ist die Anweisung TABLES: pernr erforderlich. Verarbeitet werden die Infotypen 0002 (Daten zur Person) und 0009 (Bankverbindung). Weiterhin werden die notwendigen Variablen coname und bankname definiert.

```
REPORT ythr_bank LINE-SIZE 132.
TABLES: pernr.
INFOTYPES: 0002, 0009.
DATA: coname(40), "Nachname, Vorname
      bankname(40). "Name der Bank
```
Die Ermittlung des Vorschlagswertes im Selektionsbild erfolgt zum Zeit- Vorschlagswerte punkt INITIALIZATION. In dem Modul-Pool sapfp500 befinden sich einige hilfreiche Routinen für das Berechnen von Zeitpunkten wie z.B. Addition einer Anzahl von Monaten zu einem gegebenen Datum. Hier wird mit dem externen Aufruf last\_day\_in\_month aus dem Tagesdatum der Monatsletzte ermittelt. Dieser Wert wird als pnpbegda in dem Selektionsbild vorgeschlagen und kann bei Bedarf noch überschrieben werden.

```
INITIALIZATION.
```

```
 PERFORM last_day_in_month(sapfp500) 
  USING sy-datum prop_date.
 pnpbegda = prop_date.
```
Für die Zuweisung des Datums in der Listüberschrift wird zum Zeitpunkt INITIALIZATION das eventuell veränderte Datum in die Systemvariable syst-tvar0 geschrieben.

```
START-OF-SELECTION.
   WRITE pn-begda TO syst-tvar0 DD/MM/YYYY.
```

```
Zum Zeitpunkt GET pernr erfolgt die Verarbeitung für jede Personalnum- GET PERNR
mer. Zunächst werden alle Werte initialisiert, die im Report berechnet
werden. Die aktuell gültigen Werte der Infotypen 0002 und 0009 (mit
dem Subtyp 0) werden in die Kopfzeilen der internen Tabellen P0002 und
P0009 gestellt. Der Name wird aus Nachname und Vorname zusammen-
gesetzt und der Name der Bank gelesen. Schließlich erfolgt die Ausgabe
in eine Liste.
```

```
GET pernr.
 PERFORM clear all.
   rp_provide_from_last p0002 space pn-begda pn-begda.
   rp_provide_from_last p0009 '0' pn-begda pn-begda.
  PERFORM concat name USING coname.
  PERFORM read bankname USING bankname.
```

```
 WRITE: / pernr-pernr,
             coname,
             p0009-bankn(10),
             p0009-bankl(8),
             bankname.
END-OF-SELECTION.
```
Die einzelnen Routinen haben die im Folgenden beschriebenen Aufgaben. Die reportspezifischen Felder coname und bankname werden initialisiert, bei umfangreicheren Reports könnte dies auch in einem eigenen Include erfolgen.

```
FORM clear_all.
   CLEAR: coname, bankname.
ENDFORM.
```
Aufbereitung Name Aus den aktuell gültigen Feldern p0002-nachn und p0002-vorna wird der Name in der gewünschten Darstellung gebildet.

```
FORM concat name USING p_conname.
   CONCATENATE p0002-nachn p0002-vorna 
     INTO p_conname SEPARATED BY ', '.
ENDFORM.
```
Interface FI Der Name der Bank ist in Tabellen des FI gespeichert. Zum Lesen des Banknamens wählt man einen geeigneten Funktionsbaustein des HR-Interfaces. Diese beginnen mit »HRCA«. Für die Zwecke dieses Reports ist der Funktionsbaustein HRCA\_READ\_BANK\_ADDRESS\_2 gut geeignet, der auf der Basis der Importparameter bank\_country (Bankland) und bank\_number (Bankleitzahl) eine Reihe Informationen der Bank in der Struktur bankdata zurückliefert. Benötigt wird hieraus das Feld banka (Name des Geldinstituts).

```
FORM read bankname USING p_bankname.
   DATA : bankdata TYPE bnka_bf.
   CALL FUNCTION 'HRCA_READ_BANK_ADDRESS_2'
     EXPORTING
       bank_country = p0009-banks
      bank number = p0009-bankl
     IMPORTING
     bank data = bankdata
    EXCEPTIONS
      not found = 1
```

```
OTHERS = 2IF sy-subrc = 0.
     p_bankname = bankdata-banka.
   ELSE.
     p_bankname = 'Keine Bankverbindung'.
   ENDIF.
ENDFORM.
```
#### Auswertung von Wiederholungsstrukturen

In einigen Infotypen der Stammdaten können die Ausprägungen von Eigenschaften mehrfach in tabellarischer Form erfasst werden. Beispiele hierfür sind die Erfassung von Lohnarten in den Infotypen 0008 (Basisbezüge) und 0052 (Verdienstsicherung) oder die in Abbildung 6.4 dargestellten Datumsfelder des Infotyps 0041 (Datumsangaben).

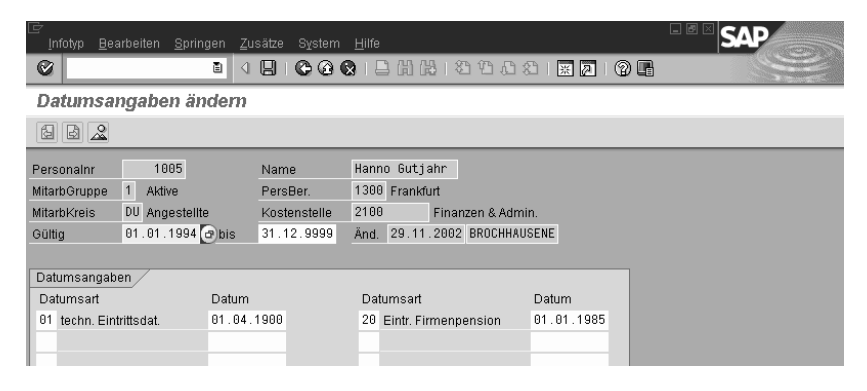

Abbildung 6.4 Datumsangaben in Infotyp 0041

Insgesamt sind in diesem Infotyp zwölf verschiedene Datumsarten mög- Datumsangaben lich. Im Data Dictionary abgebildet sind diese Felder als eine Kette von Einzelfeldern, die sich durch die Nummern im Feldnamen unterscheiden. Abbildung 6.5 zeigt einen Ausschnitt aus der Datenstruktur des Infotyps 0041.

Der nachfolgend beschriebene Report zeigt die Verfahrensweise, wie auf diese Datenfelder zugegriffen werden kann. Es soll in diesem Beispiel die Zahl der Anspruchsjahre zum Monatsersten bestimmt werden. In der Liste sollen dabei das Eintrittsdatum und das Basisdatum (Datumsart 20) erscheinen. Die Anspruchsjahre werden als Differenz aus dem Selektionsdatum und dem jüngsten Datum aus Eintrittsdatum und Basisdatum berechnet. Es sollen nur die Personalnummern verarbeitet werden, bei

denen die Datumsart 20 zum Selektionszeitpunkt vorhanden ist. In Abbildung 6.6 ist die erzeugte Liste dargestellt.

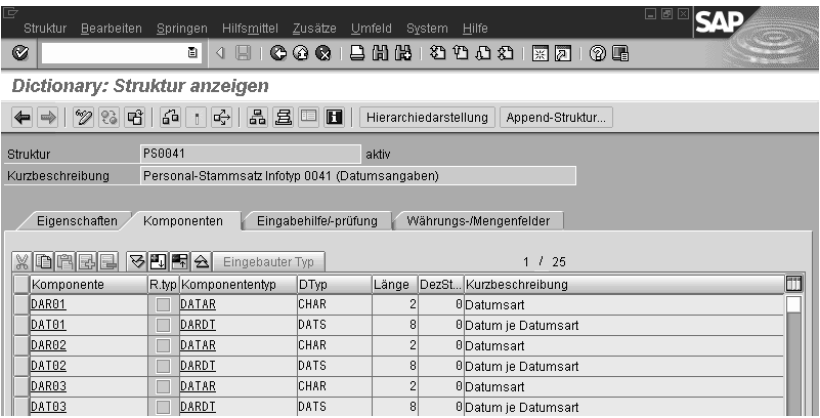

Abbildung 6.5 Struktur Infotyp 0041 (Datumsangaben)

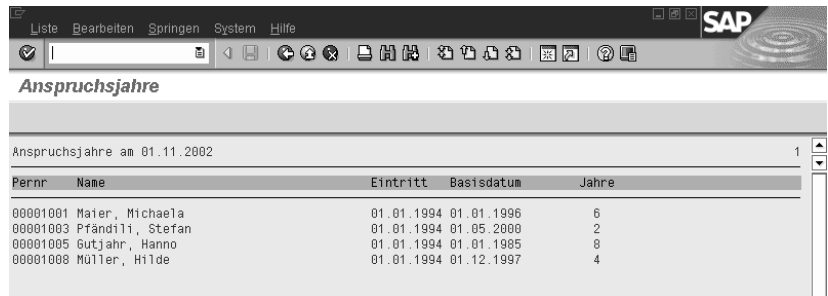

Abbildung 6.6 Listausgabe des Reports »Anspruchsjahre«

Datendeklarationen Am Anfang des Reports erfolgen zunächst die notwendigen Datendeklarationen. Für das Lesen der Wiederholungsstrukturen werden die Felder dar und dat benötigt.

```
REPORT yrhr_date LINE-SIZE 132.
TABLES: pernr.
INFOTYPES: 0002, 0041.
DATA: hire date LIKE sy-datum, "Eintrittsdatum
      rel_date LIKE sy-datum, "Berechnungsbasis
      rel_years TYPE i, "Anspruchsjahre
      coname(40). "Nachname, Vorname
DATA: dar LIKE p0041-dar01, "Datumsart
      dat LIKE p0041-dat01. "Datum
```
Zum Zeitpunkt INITIALIZATION wird aus dem Tagesdatum der Monatserste abgeleitet und für das Selektionsdynpro zur Verfügung gestellt. Die Systemvariable syst-tvar0 wird für die Listüberschrift gefüllt.

```
INITIALIZATION.
   pnpbegda = sy-datum.
  pppbegda+6(2) = '01'.START-OF-SELECTION.
   WRITE pn-begda TO syst-tvar0 DD/MM/YYYY.
```
Zum Zeitpunkt GET pernr erfolgt wieder die Verarbeitung für jede Per- GET PERNR sonalnummer. Zuerst werden alle Werte initialisiert, die im Report berechnet werden. Es wird geprüft, ob die interne Infotyptabelle P0041 gefüllt ist. In älteren Releases muss hier statt Verwendung von lines( p0041 ) noch eine Hilfsvariable mit DESCRIBE versorgt werden. Die aktuell gültigen Werte des Infotyps 0041 werden mit dem Makro RP\_ PROVIDE FROM LAST in die Kopfzeile der internen Tabellen P0041 gestellt. Ist kein gültiger Wert vorhanden, erhält das Feld pnp-sw-found einen Wert ungleich Null. Auch in diesem Fall erfolgt für die Personalnummer keine weitere Verarbeitung. Danach wird der aktuelle Wert des Infotyps 0002 gelesen. Der Name wird aus Nachname und Vorname zusammengesetzt. In den beiden Routinen read\_hire\_date und read\_ p0041 werden die interessierenden Datumswerte gelesen. Je nach Ausprägung dieser Werte werden die Anspruchsjahre berechnet und in der Liste ausgegeben.

```
GET pernr.
  PERFORM clear_all.
  CHECK lines (p0041) > 0.
   rp_provide_from_last p0041 space pn-begda pn-begda.
  CHECK pnp-sw-found \langle \rangle 0.
   rp_provide_from_last p0002 space pn-begda pn-begda.
   PERFORM concat_name USING coname.
  PERFORM read hire date USING hire date.
   PERFORM read_p0041 USING rel_date.
  IF rel_date < hire_date.
    rel_years = pn-begda+0(4) - hire_date+0(4).
    IF hire date+4(4) >= pn-begda+4(4).
       rel_years = rel_years – 1.
     ENDIF.
   ELSE.
```

```
In Routine clear_all werden die reportspezifischen Variablen initiali-
             siert:
             Die Aufbereitung des Namens erfolgt in der Routine concat_name:
Eintrittsdatum Das Eintrittsdatum wird mit dem Funktionsbaustein HR_ENTRY_DATE
             bestimmt, der bereits in Kapitel 3 vorgestellt wurde:
                 rel\_years = pn-begda+0(4) - rel_data+0(4).IF rel\_date+4(4) => pn-begda+4(4).
                    rel_years = rel_years – 1.
                  ENDIF.
                ENDIF.
               WRITE: / pernr-pernr,
                         coname,
                         hire_date,
                         rel_date,
                         rel_years.
             END-OF-SELECTION.
            FORM clear_all.
               CLEAR: coname, rel_date, hire_date, rel_years.
             ENDFORM. 
            FORM concat name USING p_conname.
                CONCATENATE p0002-nachn p0002-vorna 
                  INTO p_conname SEPARATED BY ', '.
            ENDFORM. 
             FORM read_hire_date USING p_hire_date.
                CALL FUNCTION 'HR_ENTRY_DATE'
                  EXPORTING
                   persnr = pernr-pernr
                  IMPORTING
                   entrydate = p hire date
                  EXCEPTIONS
                   entry date not found = 1 pernr_not_assigned = 2
                   \text{OTHERS} = 3.IF sy-subre \langle \rangle 0.
             * ...
```
 ENDIF. ENDFORM.

In der Routine read\_p0041 wird der Wert für die Datumsart 20 ermittelt. DO-Schleife Mit der Anweisung

```
DO 12 TIMES 
   VARYING dar 
     FROM p0041-dar01 NEXT p0041-dar02
```
wird die Struktur p0041 verarbeitet. Bei jedem Durchlaufen der DO-Schleife wird das Feld dar gefüllt. Der Aufsetzpunkt wird durch das Feld p0041-dar01 bestimmt, die Schrittweite durch die Differenz zum Feld p0041-dar02. Analog wird beim Feld dat verfahren. Wenn keine Einträge mehr gefunden werden oder die Datumsart 20 gelesen worden ist, wird die Schleife verlassen:

```
FORM read p0041 USING p_rel_date.
   DO 12 TIMES 
     VARYING dar 
       FROM p0041-dar01 NEXT p0041-dar02
     VARYING dat 
       FROM p0041-dat01 NEXT p0041-dat02
     IF dar IS INITIAL.
       EXIT.
    ELSEIF dar = '20'.
      p rel date = dat.
       EXIT.
     ENDIF.
   ENDDO.
ENDFORM.
```
#### Auswertung der Basisbezüge

Häufig ist die Ermittlung der Lohnarten und von deren Beträgen aus dem Infotyp 0008 (Basisbezüge) notwendig. Diese sind wie im vorangegangenen Beispiel in Wiederholungsgruppen des Infotyps 0008 gespeichert. Zudem werden die Beträge der indirekt bewerteten Lohnarten nicht in den Tabellen dauerhaft gespeichert, sondern erst zur Laufzeit ermittelt. Für die Auswertung dieser Lohnarten stehen Funktionsbausteine zur Verfügung, die die notwendige Funktionalität enthalten.

#### Entwicklung der Basisbezüge

In dem Beispielreport soll für die Mitarbeiter die Entwicklung der Basisbezüge der letzten zehn Jahre in einer Liste dargestellt werden. Als Selektionsbild wird das Standardselektionsbild verwendet. Als Vorschlagswerte werden das Jahresende und der Beginn des Auswertungszeitraums für den Datenauswahlzeitraum bestimmt (siehe Abbildung 6.7).

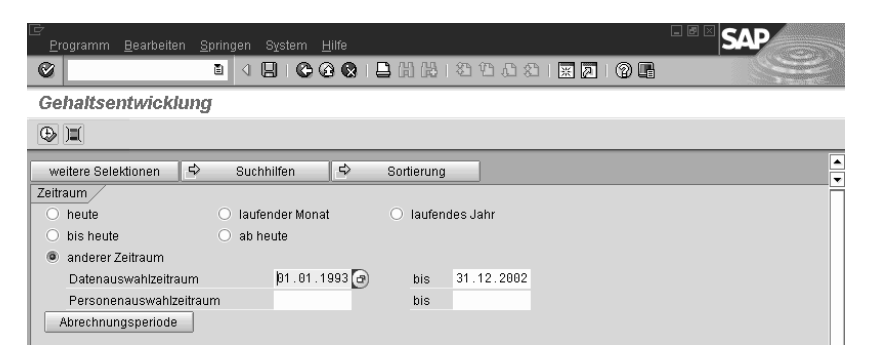

Abbildung 6.7 Selektionsbild des Reports »Gehaltsentwicklung«

In der Liste (siehe Abbildung 6.8) sollen neben Personalnummer und Name die in dem Zeitraum gültigen Gesamtbezüge dargestellt werden. Bei einem Wechsel der Währung sollen alle Beträge in die zuletzt gültige Währung umgerechnet werden. Zudem sollen die Zeilen mit den Namen farblich hervorgehoben werden.

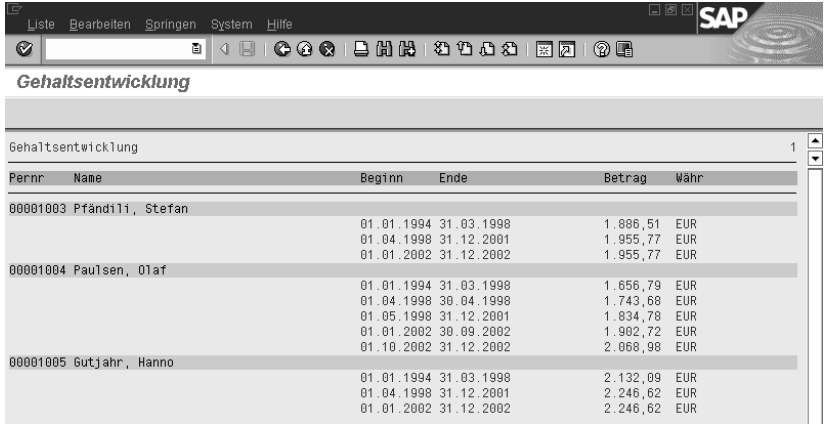

Abbildung 6.8 Listausgabe des Reports »Gehaltsentwicklung«

Bewertete Lohnarten Die Datendeklarationen umfassen neben den für den später verwendeten Funktionsbaustein RP\_FILL\_WAGE\_TYPE\_TABLE\_EXT\_notwendigen Infotypen die internen Tabellen der bewerteten Lohnarten bewlart und t\_ bewlart und den Arbeitsbereich w\_bewlart. Außerdem wird eine Variable last\_curr für die zuletzt verwendete Währung benötigt.

```
REPORT yrhr p0008 list LINE-SIZE 132.
TABLES: pernr.
INFOTYPES: 0001, 0002, 0007, 0008.
DATA: bewlart TYPE TABLE OF pbwla, "Lohnarten 1x
      t_bewlart TYPE TABLE OF pbwla, "Lohnarten gesamt
     w bewlart TYPE pbwla, "Lohnarten Work
      last_curr LIKE p0008-waers, "Letzte Waehrung
      coname(40). "Nachname, Vorname
```
Datenauswahlzeitraum Zum Zeitpunkt INITIALIZATION werden die Vorschlagswerte für den Datenauswahlzeitraum pnpbegda und pnpendda ermittelt.

```
INITIALIZATION.
```

```
 pnpendda = sy-datum.
  pnpendda+4(4) = '1231'. PERFORM day_minus_years(sapfp500) 
     USING pnpendda '10' pnpbegda.
   pnpbegda = pnpbegda + 1.
START-OF-SELECTION.
```
Am Anfang der Verarbeitung für jede Personalnummer wird die Initialisierung vorgenommen und der gültige Name aus dem Infotyp 0002 bestimmt. Die Lohnarten werden mit der Routine read\_p0008 aus dem Infotyp 0008 gelesen. Die Ausgabe von Personalnummer und Name wird farblich durch die FORMAT-Anweisung aufbereitet. Danach werden die Lohnarten pro Infotypzeitraum in dem Unterprogramm summiert und ausgeben.

```
GET pernr.
  PERFORM clear_all.
   rp_provide_from_last p0002 space pn-begda pn-endda.
   PERFORM concat_name USING coname.
  PERFORM read_p0008.
   FORMAT COLOR COL_GROUP INTENSIFIED ON.
  WRITE: / pernr-pernr,
            coname, 132 space.
  FORMAT COLOR OFF.
  PERFORM list_sum.
END-OF-SELECTION.
```
In der Routine clear\_all werden die Variablen, Strukturen und internen Tabellen initialisiert:

```
FORM clear_all.
  CLEAR: coname, bewlart, t bewlart,
    w bewlart, last curr.
ENDFORM.
```
Der Name wird aus Nachname und Vorname gebildet:

```
FORM concat_name USING p_conname.
   CONCATENATE p0002-nachn p0002-vorna 
     INTO p_conname SEPARATED BY ', '.
ENDFORM.
```
In dem Unterprogramm read\_p0008 wird in einer PROVIDE-Schleife die interne Infotyptabelle p0008 für die Daten aus dem Datenauswahlzeitraum bearbeitet. Der Funktionsbaustein RP\_FILL\_WAGE\_TYPE\_TABLE\_ EXT füllt für den Betrachtungszeitraum die interne Tabelle der bewerteten Lohnarten bewlart aus den aktuellen Werten des Infotyps 0008. In der internen Tabelle t\_bewlart werden die Ergebnisse aller Perioden für eine Personalnummer gesammelt. Zudem wird die letzte Währung des Infotyps in der Variablen last\_curr festgehalten.

```
FORM read_p0008.
  PROVIDE * FROM p0008 BETWEEN pn-begda AND pn-endda.
   CALL FUNCTION 'RP_FILL_WAGE_TYPE_TABLE_EXT'
     EXPORTING
      begda = p0008-begda
      endda = p0008-endda
     \infty = '0008'
     p_{\text{en}} = pernr-pernr
     TABLES
     pp0001 = p0001pp0007 = p0007 pp0008 = p0008
     ppbw1a = bew1art EXCEPTIONS
      error_at_indirect_evaluation = 1
     OTHERS = 2.
 IF sy-subre \langle \rangle 0.
* ...
```

```
 ENDIF.
    APPEND LINES OF bewlart TO t bewlart.
   ENDPROVIDE.
  last\_curr = p0008 - waers.ENDFORM.
```
Umrechnung der Währung In der Routine list\_sum wird die interne Tabelle t\_bewlart weiterverarbeitet. Wenn die Währung einer Lohnart in dieser Tabelle nicht mit der letzten Währung übereinstimmt, erfolgt die Umrechnung des Betrags mit dem Funktionsbaustein CONVERT\_TO\_LOCAL\_CURRENCY und die Tabelle wird entsprechend geändert. Für gleiche Zeiträume werden die Werte summiert und in der Liste ausgegeben.

```
FORM list_sum.
  LOOP AT t_bewlart INTO w_bewlart.
    IF w bewlart-waers \langle \rangle last curr.
       CALL FUNCTION 'CONVERT_TO_LOCAL_CURRENCY'
        EXPORTING
          date = w bewlart-endda
          foreign amount = w bewlart-betrg
          foreign\_currency = w_bewlart-waers local_currency = last_curr
         IMPORTING
          local amount = w bewlart-betrg
       EXCEPTIONS
         no rate found = 1overflow = 2no factors found = 3no spread found = 4derived 2 times = 5\overline{O}THERS = 6.
      IF sy-subre \langle \rangle 0.
       ELSE.
        w_bewlart-waers = last_curr.
       MODIFY t bewlart FROM w bewlart.
       ENDIF.
     ENDIF.
     AT END OF endda.
      SUM
      WRITE: /50 w bewlart-begda, w bewlart-endda,
                 w bewlart-betrg, last curr.
```

```
 ENDAT.
   ENDLOOP.
ENDFORM.
```
#### 6.1.2 Aufbau eines Reports für Infotypen der Zeitwirtschaft

Bei Verwendung der logischen Datenbank PNP werden zum Zeitpunkt GET PERNR für alle mit INFOTYPES deklarierten Infotypen nnnn die internen Tabellen Pnnnn gefüllt. Bei der großen Menge an Sätzen bei den Infotypen der Zeitwirtschaft ist dieses Vorgehen hier nicht zu empfehlen. Wie dann zu verfahren ist, wird an dem Report »Übersicht Abwesenheiten« für den Infotyp 2001 (Abwesenheiten) erläutert. Für alle ausgewählten Mitarbeiter sollen die in den Reportparametern angegebenen Abwesenheitsarten des laufenden Kalenderjahres auswertet werden. Dabei soll es möglich sein, mit einen Schalter die Auflistung der einzelnen Abwesenheitssätze an- und auszuschalten. Die Zusammenfassung der Abwesenheiten soll für die Personengruppen und -kreise getrennt erfolgen. Das Ergebnis ist in Abbildung 6.9 zu sehen.

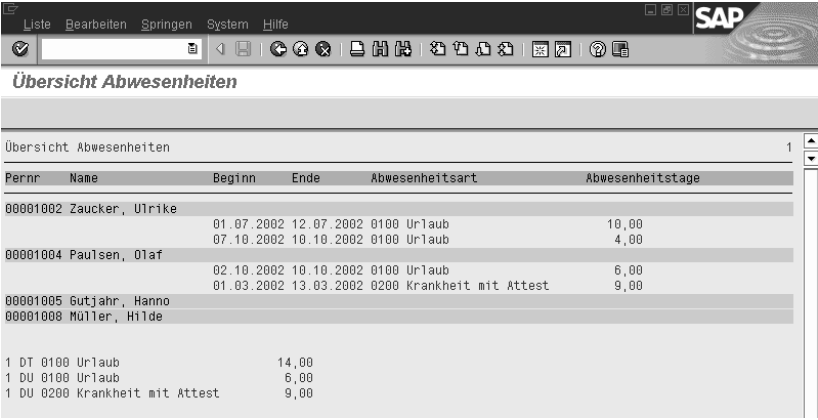

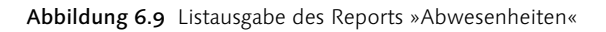

MODE n Bei der Datendeklaration ist beim Infotyp 2001 der Zusatz MODE n angegeben. Dieser Zusatz verhindert das Füllen der internen Tabelle P2001 zum Zeitpunkt GET PERNR. Für das Unterdrücken der Einzelliste ist der Parameter s\_name eingerichtet, für die Auswahl der interessierenden Abwesenheiten die Selektion s\_abs. Für die personenübergreifende Zusammenfassung wird die interne Tabelle t\_absence mit dem Arbeitsbereich w\_absence angelegt:

```
REPORT yrhr_p2001_list LINE-SIZE 132.
TABLES: pernr.
INFOTYPES: 0001, 0002,
            2001 MODE n.
PARAMETERS: s_name_AS_CHECKBOX.
SELECT-OPTIONS: s_abs FOR p2001-awart.
DATA: coname(40). "Name, Vorname
TYPES: BEGIN OF absence,
          persg LIKE p0001-persg, "Personengruppe
          persk LIKE p0001-persk, "Personenkreis
          awart LIKE p2001-awart, "Abwesenheitsart
          abwtg LIKE p2001-abwtg, "Abwesenheitsname
        END OF absence.
DATA: w absence TYPE absence,
      t absence TYPE TABLE OF absence.
```
Zum Zeitpunkt INITIALIZATION werden die Vorschlagswerte des Datenauswahlzeitraums ermittelt:

```
INITIALIZATION.
   pnpbegda = pnpendda = sy-datum.
  ppbegda+4(4) = '0101'.pnpendda+4(4) = '1231'.START-OF-SELECTION.
```
Für jede Personalnummer werden die bereits bekannten Verarbeitungen GET PERNR vorgenommen und der Infotyp 2001 wird mit der Routine read\_p2001 gelesen. Wenn der Parameter s\_name aktiviert ist, wird die Einzelverarbeitung mit der Routine list\_name durchgeführt. Nach der Verarbeitung aller Personalnummern wird die Zusammenfassung mit der Routine list\_sum ausgegeben:

```
GET pernr.
 PERFORM clear_all.
   rp_provide_from_last p0002 space pn-begda pn-endda.
  PERFORM concat_name USING coname.
  PERFORM read_p2001.
  IF NOT s_name IS INITIAL.
     FORMAT COLOR COL_GROUP INTENSIFIED ON.
     WRITE: / pernr-pernr,
              coname, 132 space.
     FORMAT COLOR OFF.
```

```
PERFORM list name.
   ENDIF.
END-OF-SELECTION.
  PERFORM list sum.
```
Die Verarbeitung der Routinen clear\_all und concat\_name erfolgt in der von den anderen Beispielen bereits bekannten Weise.

```
FORM clear_all.
   CLEAR: coname.
ENDFORM. 
FORM concat_name USING p_conname.
   CONCATENATE p0002-nachn p0002-vorna
     INTO p_conname SEPARATED BY ', '.
ENDFORM.
```
Füllen der Tabelle p2001

Zu Beginn der Routine read\_p2001 werden nur diejenigen Zeilen der internen Tabelle p2001 gefüllt, die durch den Datenauswahlzeitraum festgelegt worden sind. Dies erledigt der Funktionsbaustein rp\_read\_all\_ time\_ity. Aus der internen Tabelle p2001 werden dann die Einträge gelöscht, die aufgrund der Angaben in den Selektionsoptionen nicht verarbeitet werden sollen. Wenn die Tabelle jetzt noch Werte enthält, werden die Abwesenheiten weiterverarbeitet. Die korrespondieren Inhalte des Infotyps p0001 werden in den Arbeitsbereich w\_absence übertragen. Das Gleiche geschieht mit den verbliebenen Einträgen der internen Tabelle p2001.

```
FORM read_p2001.
   rp_read_all_time_ity pn-begda pn-endda.
  DELETE p2001 WHERE NOT ( awart IN s abs ).
  IF lines (p2001) > 0.
     MOVE-CORRESPONDING p0001 TO w_absence.
     LOOP AT p2001.
       MOVE-CORRESPONDING p2001 TO w_absence.
       COLLECT w_absence INTO t_absence.
     ENDLOOP.
   ENDIF.
ENDFORM.
```
Abwesenheitsarten Für die Auflistung der einzelne Abwesenheiten in dem Unterprogramm list name wird innerhalb des Loops über die interne Tabelle p2001 der Text der Abwesenheitsart mit der Routine re554t gelesen. Zur Vereinfachung wird angenommen, dass der zweite Parameter (Gruppierung der

Personalteilbereiche für Ab-/Anwesenheitsarten) den konstanten Wert »01« hat.

```
FORM list name.
  DATA: atext LIKE t554t-atext.
  LOOP AT p2001.
     PERFORM re554t
       USING sy-langu '01' p2001-awart atext.
     WRITE: /30 p2001-begda, p2001-endda,
       p2001-awart, atext, p2001-abwtg.
  ENDLOOP.
ENDFORM.
```
In der Routine re554t wird die Texttabelle T554T der Abwesenheitsarten Texttabelle in der Anmeldesprache gelesen und zur Verfügung gestellt:

```
FORM re554t USING p_langu p_moabw p_awart p_atext.
  DATA: w_t554t LIKE t554t.
   SELECT SINGLE * FROM t554t
     INTO w_t554t
    WHERE sprs1 = p_1angu
      AND moabw = p_moabw
      AND awart = p_awart.
  IF sy-subrc = 0.
    p_{\text{1}}atext = w_{\text{1}}t554t-atext.
   ELSE.
     CLEAR p_atext.
   ENDIF.
ENDFORM.
```
Die Zusammenfassung wird in dem LOOP über die Tabelle t\_absence ausgegeben.

```
FORM list_sum.
  DATA: atext LIKE t554t-atext.
  SKIP 2.
  LOOP AT t_absence INTO w_absence.
     PERFORM re554t
       USING sy-langu '01' w_absence-awart atext.
     WRITE: / w_absence-persg, w_absence-persk,
       w_absence-awart, atext, w_absence-abwtg.
```

```
 ENDLOOP.
ENDFORM.
```
### 6.2 Organisationsmanagement

Wie in Kapitel 3 dargestellt, sind bei der Verwendung der logischen Datenbank PCH sequenzielle und strukturelle Auswertungen möglich.

#### 6.2.1 Sequenzielle Auswertungen

Stellenbeschreibung Die Anwendung einer sequenziellen Auswertung wird in dem folgenden Report näher erläutert. Die verschiedenen Objekttypen können im Infotyp 1002 eine verbale Beschreibung erhalten. In dem Beispiel soll die Beschreibung der Stelle (Objekttyp C) zu einem Stichtag ausgegeben werden. Die Stellen-ID und die Stellenbezeichnung sollen farblich hervorgehoben werden (siehe Abbildung 6.10).

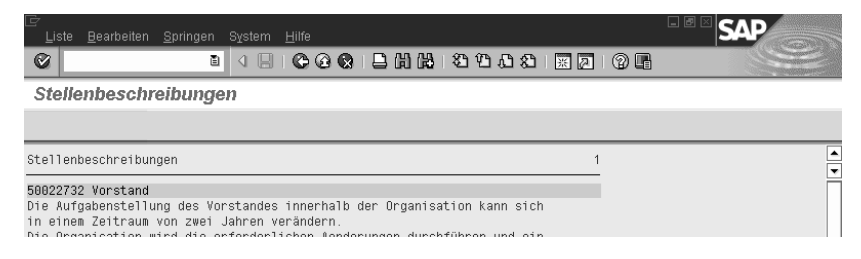

Abbildung 6.10 Sequenzielle Auswertung: Stellenbeschreibung

Im Deklarationsteil des Reports wird bei der TABLES-Anweisung nicht GDSTR angegeben. Hierdurch wird erkannt, dass keine strukturelle, sondern eine sequenzielle Auswertung erfolgen soll. Unter INFOTYPES wird der Infotyp 1002 (Verbale Beschreibung) deklariert. Dieser Infotyp ist als Tabelleninfotyp ausgeprägt. Deshalb ist zusätzlich die Definition der internen Tabelle t\_pt1002 erforderlich, die im weiteren Verlauf von einem Makro gefüllt wird.

```
REPORT ythr_org_seq LINE-SIZE 80.
TABLES: objec.
INFOTYPES: 1002.
DATA: t_pt1002 TYPE TABLE OF pt1002 WITH HEADER LINE.
```
Stichtag Zum Zeitpunkt INITIALIZATION wird durch das Makro rh-sel-keydate erreicht, dass kein Auswahlzeitraum, sondern ein Stichtag in dem Selektionsbild angezeigt wird. Als Vorschlagswert für dieses Datum wird der 1. Januar des laufenden Jahres bereitgestellt. Weiterhin werden Vorschlagswerte für die Planvariante pchplvar und den Objekttyp pchotype erzeugt.

```
INITIALIZATION.
  rh-sel-keydate.
 pchplyar = '01'. pchotype = 'C'.
   pchobeg = sy-datum.
  pchobeg+4(4) = '0101'.START-OF-SELECTION.
```
Bei GET objec stehen hier die Inhalte des Infotyps 1000 zum Stichtag zur GET objec Verfügung. Ausgegeben werden die Objekt-ID und die Bezeichnung des Objekts.

```
GET objec.
  FORMAT COLOR COL_GROUP INTENSIFIED ON.
  WRITE: / objec-objid, objec-stext, 80 space.
  FORMAT COLOR OFF.
```
Bei der PROVIDE-Schleife über den Infotyp 1002 wird auf die Werte der Tabelleninfotyp Anmeldesprache eingeschränkt. Mit dem Makro rh-get-tbdat werden für den Tabelleninfotyp die Tabelleneinträge in die interne Tabelle t\_ pt1002 eingelesen. Der Inhalt dieser internen Tabelle kann dann in einer LOOP-Schleife ausgegeben werden.

```
 PROVIDE * FROM p1002
  BETWEEN pc-begda AND pc-endda
  WHERE p1002-langu = sy-langu.
   rh-get-tbdat p1002-infty p1002-tabnr t_pt1002.
   LOOP AT t_pt1002.
     WRITE: / t_pt1002-tline.
   ENDLOOP.
 ENDPROVIDE.
```
#### 6.2.2 Strukturelle Auswertung

Bedeutend häufiger werden bei der Verwendung der logischen Datenbank PCH strukturelle Auswertungen durchgeführt.

Stellenbesetzungsplan Es soll ein Stellenbesetzungsplan mit folgenden Informationen erstellt werden:

- Organisationseinheit, -bezeichnung
- Planstelle, Bezeichnung
- Personalnummer, Name (Nachname, Vorname)

Die Organisationseinheiten (Objekttyp »O«) werden ab Stelle 1 angedruckt. Entsprechend der Hierarchie werden Einrückungen vorgenommen. Die Planstellen (Objekttyp »S«) werden ab Stelle 20, die Personalnummern (Objekttyp »P«) ab Stelle 30 angedruckt. Für Organisationseinheiten, Planstellen und Personendaten werden unterschiedliche Hintergrundfarben verwendet.

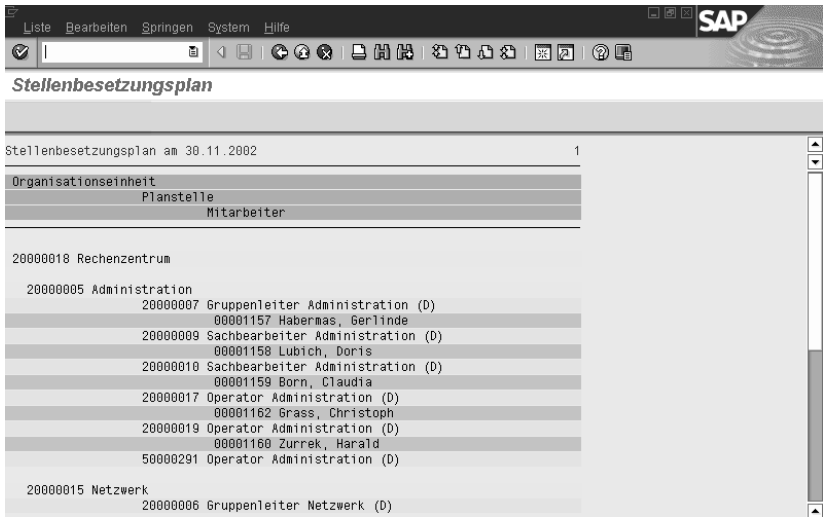

Abbildung 6.11 Strukturelle Auswertung: Stellenbesetzungsplan

Anzeige Auswertungsweg

Bei einer strukturellen Auswertung mit der logischen Datenbank PCH werden alle Objekte gelesen, die über den in den Selektionsparametern angegebenen Auswertungsweg erreichbar sind. Diese Auswertungswege werden im Customizing eingerichtet. In diesen Report soll der Auswertungsweg nicht bei den Selektionsparametern erscheinen, sondern fest vorgegeben werden und nicht änderbar sein. Aus diesem Grund ist es erforderlich, bei den Reporteigenschaften die Selektionsbildversion 900 (Strukturauswertung ohne Strukturparameter) zu nutzen.

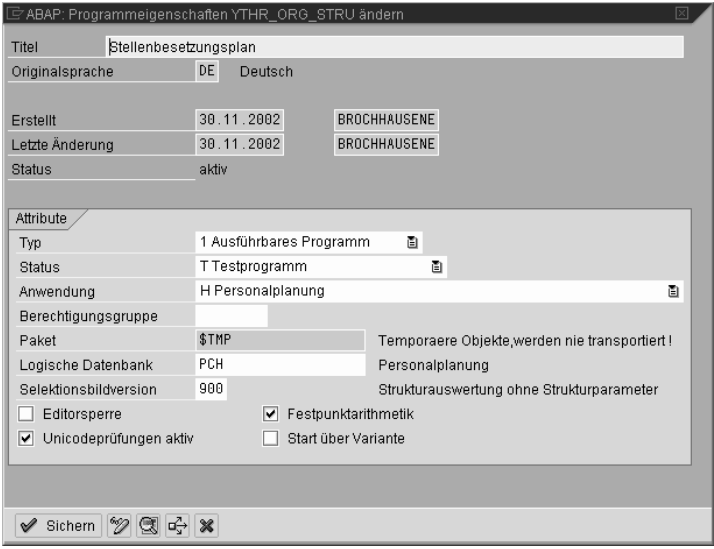

Abbildung 6.12 Eigenschaften des Reports »Stellenbesetzungsplan«

Im Deklarationsteil des Reports wird anhand der TABLES-Eintragung gdstr erkannt, dass eine strukturelle Auswertung vorliegt. Für den Andruck des Namens ist der Infotyp 0002 zu deklarieren. Für die Einrückung bei den Organisationseinheiten wird die Hilfsvariable col verwendet:

```
REPORT ythr_org_stru LINE-SIZE 80.
TABLES: objec,
         gdstr.
INFOTYPES: 0002.
DATA: col LIKE struc-level,
      coname(40).
```
Zum Zeitpunkt INITIALIZATION erfolgt neben den aus dem vorherigen Beispiel bekannten Anweisungen die Bestimmung des Auswertungswegs. Für die Überschrift wird die Systemvariable syst-tvar0 mit dem Stichtagsdatum gefüllt:

```
 rh-sel-keydate.
   pchotype = 'O'.
  pchwegid = '0-S-P'.
START-OF-SELECTION.
   WRITE pc-begda TO syst-tvar0 DD/MM/YYYY.
```
GET objec Bei GET objec werden jetzt alle Objekte auf dem Auswertungsweg mit ihren Infotypen zur Verfügung gestellt. Für die objektspezifische Aufbereitung wird auf den Objekttyp abgefragt. Bei dem Objekttyp »O« wird entsprechend der Auswertungsebene struc-level die Andruckposition bestimmt. Für die beiden Objekttypen »O« und »S« werden für die Ausgabe die Werte der Struktur objec verwendet.

```
GET objec.
   IF objec-otype = 'O'.
    col = struc-level * 2.
     SKIP.
     FORMAT COLOR 2.
     WRITE: AT col objec-objid, objec-stext, 80 space.
   ENDIF.
   IF objec-otype = 'S'.
     FORMAT COLOR 3.
     WRITE: /20 objec-objid, objec-stext, 80 space.
   ENDIF.
```
Für den Personalstamm stehen die in INFOTYPES deklarierten internen Infotyptabellen zur Verfügung. Hier wird der Infotyp 0002 ausgewertet und der Name mit der Routine concat name aufbereitet:

```
 IF objec-otype = 'P'.
     PROVIDE vorna nachn FROM p0002
       BETWEEN pc-begda AND pc-endda.
      PERFORM concat_name USING coname.
       FORMAT COLOR 4.
       WRITE: /30 objec-objid, coname, 80 space.
     ENDPROVIDE.
   ENDIF.
END-OF-SELECTION.
FORM concat_name USING p_conname.
   CONCATENATE p0002-nachn p0002-vorna 
     INTO p_conname SEPARATED BY ', '.
ENDFORM.
```
### 6.3 Abrechnungsdaten

In Abschnitt 3.5 wurde bereits der Zugriff auf die Abrechnungsdaten dargestellt. An dem folgenden Beispiel sollen weitere Funktionsbausteine, die die Auswertung der Daten der Personalabrechung unterstützen, erläutert werden.

Auswertung Nettogehalt Als Ergebnis des Beispielreports sieht man die Liste in Abbildung 6.13. Aufgeführt sind unter den Namen der Mitarbeiter die Abrechnungsperioden und die gezahlten Nettogehälter.

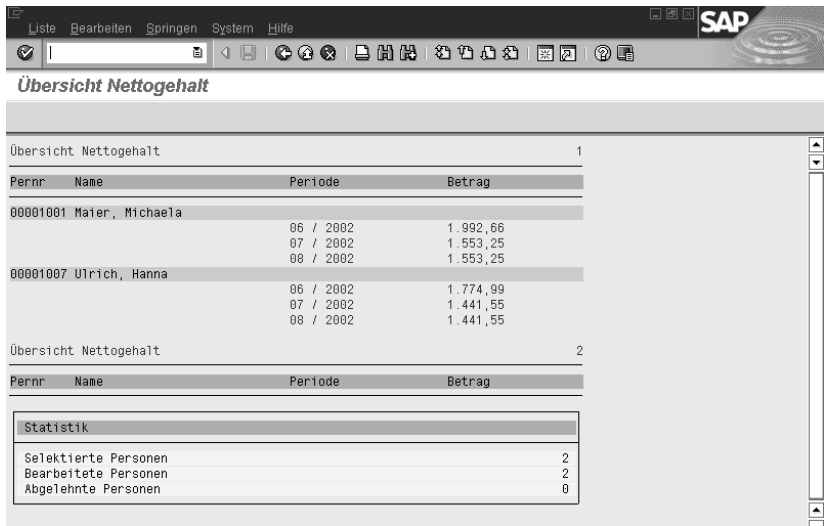

Abbildung 6.13 Report »Übersicht Nettogehalt«

Am Ende der Liste wird eine Zusammenfassung ausgegeben. Falls Fehler bei der Bearbeitung aufgetreten sind, wird eine Fehlerliste angezeigt (Abbildung 6.14).

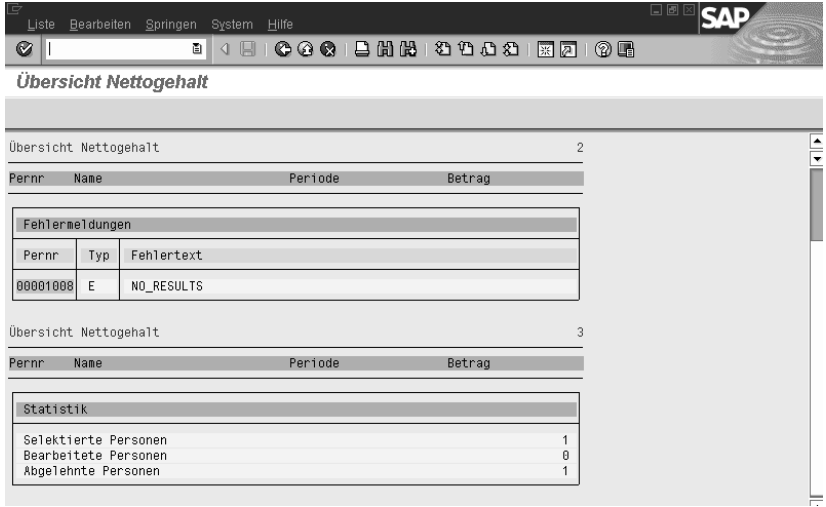

Abbildung 6.14 Fehlermeldungen im Report »Übersicht Nettogehalt«

Auswertung der Abrechnungsergebnisse Für die Auswertung der Abrechnungsergebnisse ist die Definition der internen Tabelle t\_result mit dem Arbeitsbereich w\_result erforderlich. Notwendig für die Bearbeitung der Lohnarten aus der Tabelle RT des Abrechnungsclusters ist die Deklaration des Arbeitsbereichs w\_rt. Die weiteren Datendefinitionen werden für die Reportstatistik und die Ausgabe der Fehlertabelle benötigt.

```
REPORT ythr_pay_net LINE-SIZE 80.
TABLES: pernr.
INFOTYPES: 0002.
DATA: coname(40).
DATA: t_result TYPE TABLE OF payde_result,
       w_result TYPE payde_result,
       w_rt TYPE pc207.
DATA: g_select TYPE i,
        g_proces TYPE i,
        g_reject TYPE i.
DATA: error_int TYPE TABLE OF hrerror.
```
Am Anfang der Verarbeitung müssen das ABAP Memory für die Fehlerliste und die Reportstatistik mit den beiden aufgeführten Funktionsbausteinen initialisiert werden:

```
START-OF-SELECTION.
   CALL FUNCTION 'HR_REFRESH_ERROR_LIST'.
  CALL FUNCTION 'HR REFRESH STAT LIST'.
```
GET pernr Zum Zeitpunkt GET pernr werden zunächst bereits bekannte Verarbeitungen durchgeführt. Die Anzahl der selektierten Mitarbeiter wird in der Variablen g\_select fortgeschrieben:

```
GET pernr.
   rp_provide_from_last p0002 space pn-begda pn-begda.
  PERFORM concat name USING coname.
   FORMAT COLOR COL_GROUP INTENSIFIED ON.
   WRITE: / pernr-pernr,
            coname, 80 space.
   FORMAT COLOR OFF.
  g select = g select + 1.
```
Der Import der aktuellen Abrechnungsergebnisse des Datenauswahlzeitraums in die Tabelle t\_result wird mit dem Funktionsbaustein HR\_GET\_ PAYROLL\_RESULTS durchgeführt:

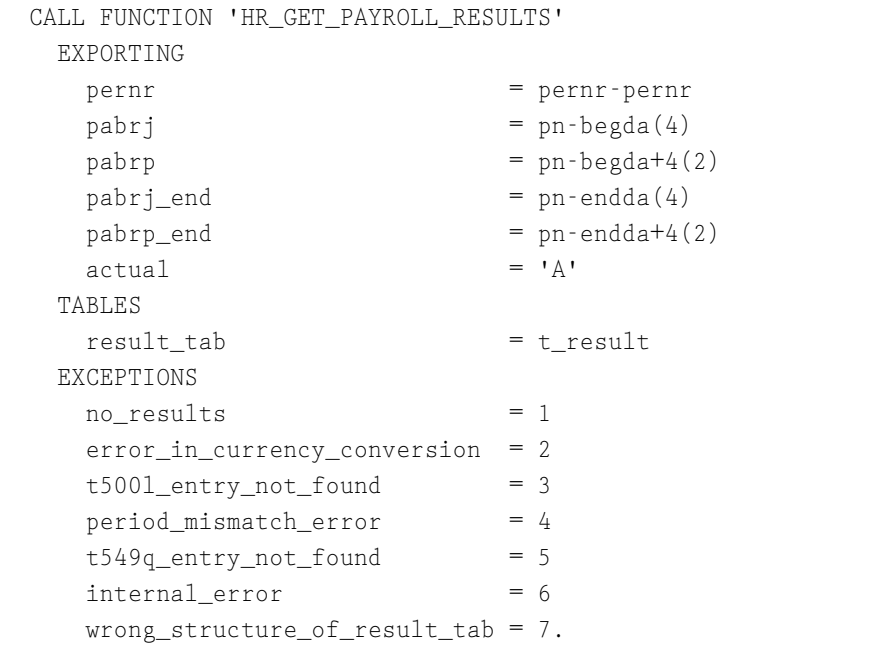

Im Fehlerfall wird der Funktionsbaustein HR\_APPEND\_ERROR\_LIST aufge- Fehlerliste rufen, der die Fehlerliste error\_int im ABAP Memory mit der ID »HRERRLIST« fortschreibt. Für jede Personalnummer erfolgt die Ausgabe der Liste der Entwicklung des Nettoentgelts mit der Routine list.

```
 IF sy-subrc NE 0.
   CALL FUNCTION 'HR_APPEND_ERROR_LIST'
     EXPORTING
       pernr = pernr-pernr
      arbgb = sy-msgidmsgty = 'E' msgno = sy-msgno
     msgv1 = sy-msgv1msgv2 = sy-msgv2msgv3 = sy-msgv3msgv4 = sy-msgv4.
  g_reject = g_reject + 1.
 ELSE.
```

```
g_{proces} = g_{proces} + 1.
   ENDIF.
   PERFORM list.
END-OF-SELECTION.
```
Nach Ende der Selektion wird die Fehlertabelle error int aus dem ABAP Memory gelesen und mit dem Funktionsbaustein HR\_DISPLAY\_ ERROR\_LIST ausgegeben.

```
 NEW-PAGE.
 IMPORT error_int FROM MEMORY ID 'HRERRLIST'.
 CALL FUNCTION 'HR_DISPLAY_ERROR_LIST'
  EXPORTING
   no\_popup = 'X'no\_print = ' TABLES
    error = error_int
  EXCEPTIONS
     invalid_linesize = 1
   \text{OTHERS} = 2.IF sy-subre \langle \rangle 0.
  MESSAGE ID sy-msgid TYPE sy-msgty NUMBER sy-msgno
          WITH sy-msgv1 sy-msgv2 sy-msgv3 sy-msgv4.
 ENDIF.
```
Reportstatistik Die Verarbeitung und Ausgabe der Reportstatistik wird von den Funktionsbausteinen HR\_APPEND\_STAT\_LIST und HR\_DISPLAY\_STAT\_LIST durchgeführt:

```
 CALL FUNCTION 'HR_APPEND_STAT_LIST'
  EXPORTING
   selected = g_setect processed = g_proces
    rejected = g_reject.
 CALL FUNCTION 'HR_DISPLAY_STAT_LIST'
  EXPORTING
   no\_popup = 'X'no\_print = ' EXCEPTIONS
    invalid_linesize = 1
   OTHERS = 2.
IF sy-subre \langle \rangle 0.
```

```
 MESSAGE ID sy-msgid TYPE sy-msgty NUMBER sy-msgno
           WITH sy-msgv1 sy-msgv2 sy-msgv3 sy-msgv4.
 ENDIF.
```
Die Aufbereitung des Namens erfolgt mit der Routine concat\_name:

```
FORM concat_name USING p_conname.
   CONCATENATE p0002-nachn p0002-vorna
     INTO p_conname SEPARATED BY ', '.
ENDFORM.
```
Die Ausgabe der Abrechnungsergebnisse wird pro Abrechnungsperiode Lohnartentabelle in dem LOOP über die interne Tabelle t\_result durchgeführt. Die Werte der Lohnartentabelle RT werden einer tieferen Ebene in den Arbeitsbereich w\_rt eingelesen. Das Nettoentgelt ist in der technischen Lohnart »/550« zu finden.

```
FORM list.
 LOOP AT t_result INTO w_result.
    WRITE : /40 w result-evp-fpper+4(2).
      '/', w_result-evp-fpper(4).
     LOOP AT w_result-inter-rt INTO w_rt
      WHERE 1gart = 1/550'.
      WRITE: w_rt-betrg.
     ENDLOOP.
  ENDLOOP.
ENDFORM.
```
Bei der Auswertung der Ergebnisse wird hier vereinfachend davon ausgegangen, dass dieselben Lohnarten nicht mit mehreren Zeitraumkennzeichen vorliegen. Dieser Sachverhalt ist noch entsprechend zu berücksichtigen.

## 6.4 Zeitwirtschaft

Ergebnisse der In der Zeitwirtschaft sind die Ergebnisse der Zeitauswertung wie die Abrechnungsergebnisse in Clustern gespeichert. Wie diese zu lesen sind, wird in diesem Kapitel dargestellt. In der Abbildung 6.15 sieht man die Liste der erzeugten Zeitpaare und der Zeitart »0003«, Rahmenzeit. Das Ende jeder Woche wird durch eine horizontale Linie verdeutlicht.

| e<br>Liste | Bearbeiten Springen System                             | Hilfe                                     |          |          |            | 口圆 |                               |
|------------|--------------------------------------------------------|-------------------------------------------|----------|----------|------------|----|-------------------------------|
| Ø          | ū                                                      | ● ● ●   吕尚龄   ② 曾む ③   雨雨   ②    ●<br>4 F |          |          |            |    |                               |
|            | Zeitpaare und Rahmenzeit                               |                                           |          |          |            |    |                               |
|            |                                                        |                                           |          |          |            |    |                               |
|            | Zeitpaare und Rahmenzeit vom 01.06.2002 bis 30.06.2002 |                                           |          |          |            |    | ٠<br>$\overline{\phantom{a}}$ |
| Pernr      | Name                                                   | Datum                                     | von      | bis      | Rahmenzeit |    |                               |
|            | 00001047 Fischer Klaus                                 |                                           |          |          |            |    |                               |
|            |                                                        | 03.06.2002                                | 07:51:08 | 17:04:11 | 8,07       |    |                               |
|            |                                                        | 04.06.2002                                | 07:51:26 | 17:14:53 | 8,25       |    |                               |
|            |                                                        | 05.06.2002                                | 07:59:44 | 17:04:29 | 8,07       |    |                               |
|            |                                                        | 06.06.2002                                | 07:42:44 | 17:08:06 | 8,14       |    |                               |
|            |                                                        | 07.06.2002                                | 07:41:51 | 13:19:52 | 5,33       |    |                               |
|            |                                                        | 10.06.2002                                | 07:41:50 | 17:18:09 | 8,30       |    |                               |
|            |                                                        | 11.06.2002                                | 07:44:16 | 17:00:42 | 8,01       |    |                               |
|            |                                                        | 12.06.2002                                | 07:48:16 | 17:00:09 | 8,00       |    |                               |
|            |                                                        | 13.06.2002                                | 07:59:32 | 17:03:59 | 8,07       |    |                               |
|            |                                                        | 14.06.2002                                | 07:41:05 | 13:06:13 | 5,10       |    |                               |
|            |                                                        | 17.06.2002                                | 07:44:28 | 17:04:30 | 8,08       |    |                               |

Abbildung 6.15 Report der Zeitauswertung

Datendeklaration Bei der Datendeklaration sind die notwendigen Includes für die Pufferung und die Datenbeschreibungen der Cluster aufgeführt. Die Konventionen hierfür wurden in Abschnitt 3.5 dargestellt.

```
REPORT yrhr_time LINE-SIZE 80.
TABLES: pernr,
        pcl1,
        pcl2.
INFOTYPES: 0002.
INCLUDE rpppxd00. "Daten fuer PCL1/2-Puffer
DATA: BEGIN OF COMMON PART buffer.
INCLUDE rpppxd10.
DATA: END OF COMMON PART.
INCLUDE: rpc2b200.
DATA: coname(40), "Nachname, Vorname
      odate LIKE pt-ldate, "Wochenerster
      odate_old LIKE pt-ldate. "Wochenerster alt
```
Vorschlagswerte Als Vorschlagswerte für den Datenauswahlzeitraum werden Monatserster und Monatsletzter des Vormonats erzeugt. Für die Listüberschrift werden die Systemvariablen syst-tvar0 und syst-tvar1 gefüllt.

```
INITIALIZATION.
   pnpbegda = sy-datum.
  pppbegda+6(2) = '01'.PERFORM day minus months (sapfp500)
     USING pnpbegda '1' pnpbegda.
```

```
 PERFORM last_day_in_month(sapfp500) 
     USING pnpbegda pnpendda.
START-OF-SELECTION.
   WRITE pn-begda TO syst-tvar0 DD/MM/YYYY.
  WRITE pn-endda TO syst-tvar1 DD/MM/YYYY.
```
Neu zum Zeitpunkt GET pernr im Vergleich zu den bisher behandelten Beispielen ist die Routine read\_time, die die Daten der Zeitauswertung listet und ausgibt:

```
GET pernr.
 PERFORM clear_all.
   rp_provide_from_last p0002 space pn-begda pn-begda.
 PERFORM concat_name USING coname.
  FORMAT COLOR COL_GROUP INTENSIFIED ON.
  WRITE: / pernr-pernr,
            coname, 80 space.
  FORMAT COLOR OFF.
  PERFORM read_time.
END-OF-SELECTION.
```
Das Include rpppxm00 enthält die Standardroutinen für die Pufferung der Daten bei der Benutzung von Makros:

INCLUDE rpppxm00.

Die Routine concat\_name bereitet den Namen auf:

```
FORM concat_name USING p_conname.
   CONCATENATE p0002-nachn p0002-vorna INTO p_conname 
SEPARATED BY ', '.
ENDFORM.
```
In der Routine read time wird der Key für das Lesen des Clusters B2 der Cluster B2 Clustertabelle PCL2 gefüllt. Das Lesen des Clusters erfolgt mit dem Makro rp-imp-c2-b2. Falls der Import erfolgreich war, werden die Zeitpaare aus der importierten Tabelle PT gelesen und ausgegeben. Bei einem Wochenwechsel, der mit der Routine get first day in week erkannt wird, erfolgt die Ausgabe einer horizontalen Linie. Für jeden Tag wird die Zeitart »0003« (Rahmenzeit) aus der importierten Tabelle ZES angelistet.

```
FORM read_time.
  b2-key-pernr = pernr-pernr . "Personalnummer
```

```
b2-key-pabrp = pnpbegda+4(2). "Abrechnungsperiode
  b2-key-pabrj = pnpbegda(4). "Abrechnungsjahr
  b2 - key-cltyp = '1'. "original
   rp-imp-c2-b2.
   IF sy-subrc EQ 0.
    LOOP AT pt.
       PERFORM get_first_day_in_week(sapfp500) 
         USING pt-ldate '01' odate.
       IF ( NOT odate_old IS INITIAL )
        AND (odate old \langle odate ).
         NEW-LINE.
         ULINE AT 35.
       ENDIF.
      odate old = odate.
       WRITE: /35(12) pt-ldate,
         (10) pt-begtm USING EDIT MASK '__:__:__',
        (10) pt-endtm USING EDIT MASK '_:_:_'.
      LOOP AT zes WHERE reday = pt-1date+6(2)
        AND ztart = '0003'.
         WRITE: zes-anzhl.
        EXTT
       ENDLOOP.
    ENDLOOP.
  ELSE.
\star ...
  ENDIF.
ENDFORM.
```
### 6.5 Aufbereitung der Ausgabe mit dem ABAP List Viewer

Die Aufbereitung der in den bisher in diesem Kapitel dargestellten Listen kann durch den Einsatz des ABAP List Viewers (ALV) um weitere Funktionen ergänzt werden. Zum Beispiel können Sortierungen der angezeigten Liste oder Downloads nach Excel durchgeführt werden. Die Anzeige kann individuell konfiguriert und als Anzeigevariante abgespeichert werden. In Abbildung 6.16 wird die aus Abschnitt 6.1 bekannte Liste mit dem Funktionsbaustein REUSE\_ALV\_LIST\_DISPLAY aufbereitet.

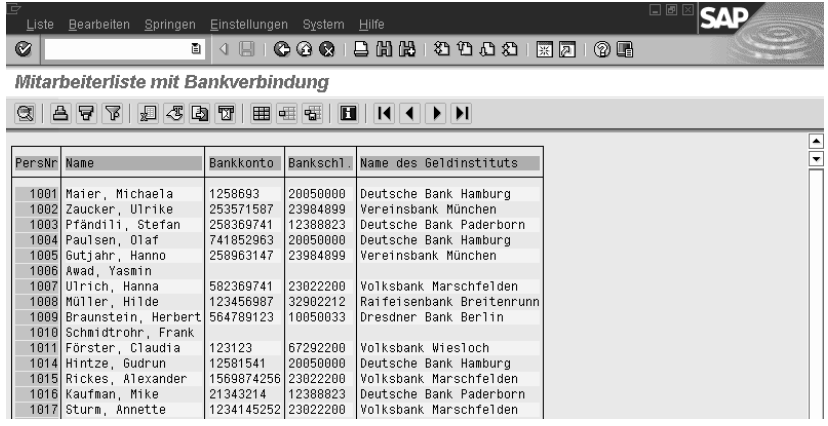

Abbildung 6.16 Ausgabe der Liste mit REUSE\_ALV\_LIST\_DISPLAY

Eine weitere Möglichkeit bietet der Funktionsbaustein REUSE\_ALV\_ GRID\_DISPLAY. Das Ergebnis ist in Abbildung 6.17 zu sehen.

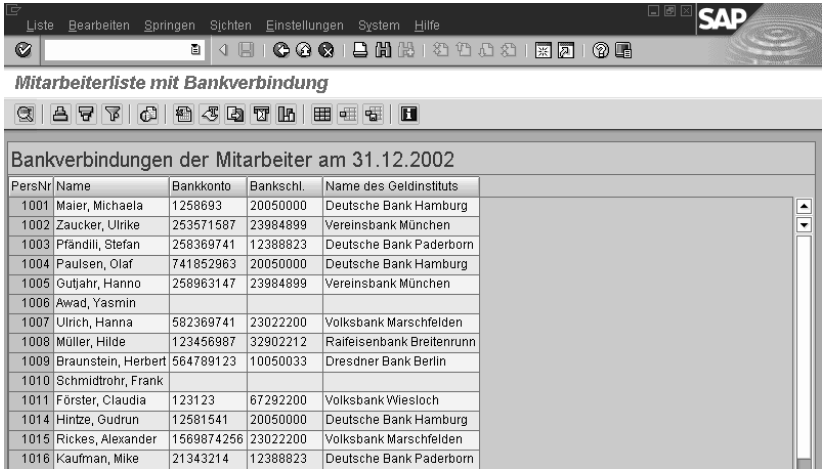

Abbildung 6.17 Ausgabe der Liste mit REUSE\_ALV\_GRID\_DISPLAY

Für die Verwendung des ALV ist die Deklaration des TYPE-POOLS: slis TYPE-POOLS notwendig. Die im Report definierte Struktur der Ausgabe display wird verwendet, um die interne Tabelle t\_display und den Arbeitsbereich w\_ display zu definieren. Weiterhin werden der Feldkatalog alv\_fieldcat und Angaben für das Layout und die Variantenspeicherung definiert:

```
REPORT yrhr_bank_alv.
TYPE-POOLS: slis.
```

```
TABLES: pernr.
INFOTYPES: 0002, 0009.
DATA: coname(40), "Name, Vorname
       bankname(40). "Bankname
TYPES: BEGIN OF display,
          pernr LIKE pernr-pernr,
          coname(40),
          bankn LIKE p0009-bankn,
          bankl LIKE p0009-bankl,
          bankname(40),
        END OF display.
DATA: t_display TYPE TABLE OF display,
       w_display TYPE display.
DATA: alv fieldcat TYPE slis t fieldcat alv,
       w_alv_fieldcat TYPE LINE OF slis_t_fieldcat_alv,
      alv layout TYPE slis layout alv.
      alv variant TYPE disvariant.
INITIALIZATION.
   PERFORM last_day_in_month(sapfp500) 
     USING sy-datum pnpbegda.
START-OF-SELECTION.
```
GET pernr Zum Zeitpunkt GET pernr werden die bekannten Verarbeitungen durchgeführt. Im Unterschied zu der einfachen Liste wird die Ausgabe in die interne Tabelle t display unter Verwendung des Arbeitsbereiches w display vorgenommen. Zur Verdeutlichung wird hier die Zuweisung für jedes einzelne Feld statt MOVE-CORRESPONDING verwendet:

```
GET pernr.
  PERFORM clear all.
   rp_provide_from_last p0002 space pn-begda pn-begda.
   rp_provide_from_last p0009 '0' pn-begda pn-begda.
  PERFORM concat_name USING coname.
  PERFORM read bankname USING bankname.
  MOVE: pernr-pernr TO w_display-pernr,
         coname TO w_display-coname,
         p0009-bankn TO w_display-bankn,
         p0009-bankl TO w_display-bankl,
         bankname TO w_display-bankname.
 APPEND w display TO t_display.
END-OF-SELECTION.
```
Am Ende der Verarbeitung ist die Tabelle t display gefüllt und kann mit Ausgabe der Routine show\_liste ausgegeben werden:

PERFORM show\_liste.

Die unten aufgeführten Routinen sind bereits bekannt.

```
FORM clear_all.
   CLEAR: coname, bankname.
ENDFORM. 
FORM concat_name USING p_conname.
   CONCATENATE p0002-nachn p0002-vorna 
     INTO p_conname SEPARATED BY ', '.
ENDFORM. 
FORM read_bankname USING p_bankname.
  DATA : bankdata TYPE bnka_bf.
  CALL FUNCTION 'HRCA_READ_BANK_ADDRESS_2'
    EXPORTING
       bank_country = p0009-banks
      bank number = p0009-bankl
     IMPORTING
       bank_data = bankdata
    EXCEPTIONS
      not found = 1
      OTHERS = 2.
  IF sy-subrc = 0.
     p_bankname = bankdata-banka.
  ELSE.
   CLEAR p_bankname.
  ENDIF.
ENDFORM.
```
Neu ist die Verarbeitung in der Routine show\_liste. Für die Anzeige des Titels werden die Variablen grid\_titel und list\_begda definiert und gefüllt:

```
FORM show_liste.
  DATA: grid_title TYPE lvc_title,
         list_begda(10).
  WRITE pn-begda TO list_begda DD/MM/YYYY.
   CONCATENATE 'Bankverbindungen der Mitarbeiter am'
    list begda INTO grid_title SEPARATED BY space.
```
Layout Für das gewünschte Layout werden die geeigneten Übergabeparamter der Strukur alv layout angegegeben.

```
alv_layout-colwidth_optimize = 'X'.
alv_layout-zebra = 'X'.
```
Feldkatalog Für die einzelnen Spalten der Ausgabe werden die speziellen Eigenschaften definiert und in den Feldkatalog aufgenommen. Die Bedeutung der Felder ist der Dokumentation des weiter unten aufgerufenen Funktionsbausteins zu entnehmen.

```
CLEAR w alv fieldcat.
w alv fieldcat-fieldname = 'PERNR'.
w alv fieldcat-ref tabname = 'PERNR'.
w alv fieldcat-key = 'X'.
APPEND w alv fieldcat TO alv fieldcat.
CLEAR w alv fieldcat.
w alv fieldcat-fieldname = 'CONAME'.
 w_alv_fieldcat-reptext_ddic = 'Name'.
APPEND w alv fieldcat TO alv fieldcat.
CLEAR w alv fieldcat.
w alv fieldcat-fieldname = 'BANKN'.
w alv fieldcat-ref tabname = 'P0009'.
APPEND w alv fieldcat TO alv fieldcat.
CLEAR w alv fieldcat.
w alv fieldcat-fieldname = 'BANKL'.
w alv fieldcat-ref tabname = 'P0009'.
APPEND w alv fieldcat TO alv fieldcat.
 CLEAR w_alv_fieldcat.
w alv fieldcat-fieldname = 'BANKNAME'.
w alv fieldcat-ref tabname = 'BNKA BF'.
w alv fieldcat-ref fieldname = 'BANKA'.
 APPEND w_alv_fieldcat TO alv_fieldcat.
```
Nachdem der Feldkatalog vollständig gefüllt worden ist, kann jetzt der Funktionsbaustein REUSE ALV GRID DISPLAY aufgerufen werden und die Ausgabe übernehmen. In der Parameterliste sind auch die Parameter i save und is variant aufgeführt, die für die Abspeicherung der Listvarianten erforderlich sind.

```
 CALL FUNCTION 'REUSE_ALV_GRID_DISPLAY'
   EXPORTING
```

```
 i_callback_program = 'YTHR_BANK_ALV'
     i<sub>grid_title</sub> = grid<sub>title</sub>
     is\_\layout = a\_\mathrm{lv}\_\mathrm{layout}it_fieldcat = alv_fieldcat
     i save = 'A'is\_variant = alv\_variant TABLES
     t_-outtab = t_-display
    EXCEPTIONS
     program_error = 1OTHERS = 2.
 IF sy-subre \langle \rangle 0.
    WRITE: / 'Fehler bei Aufbereitung'.
  ENDIF.
ENDFORM. "show liste
```
Ähnliche Aufbereitungsmöglichkeiten bietet der Funktionsbaustein HR\_ ALV\_LIST\_DISPLAY. Dieser Funktionsbaustein kapselt den Aufruf des Funktionsbausteins REUSE\_ALV\_LIST\_DISPLAY für Anwendungen im HR.

## Index

#### **A**

ABAP List Viewer 280, 298, 340 Ablauf der Berechtigungsprüfung 175 Abrechnungsdaten 272 Abrechnungsergebnisse 21, 92, 125, 274 Auswertung 94 Lesen 125 Abrechnungsinfotypen 333 anlegen 335 Abrechnungslohnarten, definieren 334 Abrechnungsprogramm 125 Abrechnungstatus 112 Abwesenheitsart 266 ADD\_FIELDS\_SPLIT\_DEP 331 Ad-hoc-Query 287, 288, 339 aufrufen 340 erstellen 342 Mengenoperationen 344 Selektion 343 Adressänderung 155 AGate 392 Aktualitätskennzeichen 128 Anwendungskomponente 129 Anzeigetiefe 164 Argument, variables 249 asymmetrisch 154 Aufbauorganisation 161 Aufbauvorschrift 159 Aufgabenbeschreibungen 139 Auswertung sequenziell 101, 102, 268 strukturell 101, 103, 269, 270 Auswertungsweg 98, 100, 101, 162, 270 Auswertungszeitraum 100 authority-check 138

#### **B**

BAdI 131 Aufruf 133 Coding 202 Filter 134 Implementierung 134, 202 BAdI-Builder 201

BAdI-Klasse 132 BAPI 367 Aufruf 368, 372 Explorer 369 Verwendung 371 Basisbezüge 259 Belegauswertung 152 Benutzergruppen 296, 308 Benutzermenü, Berichte 289 Berechtigungsfelder 137 Berechtigungsgenerierung 141 Berechtigungshauptschalter 168 Berechtigungskonzept 137 Berechtigungslevel 153 Berechtigungsobjekt 137 Berechtigungsprofile 139 Berechtigungsprüfung 81, 104, 105 Bereichsmenüpflege 289 Bewegungsdaten 21 Bildsteuerung 214 BL\_ALLOW\_DUP\_LINES 325 Business Add-In 129, 131, 182 Business Application Programming Interface → BAPI Business Information Warehouse 288 Business Object Repository (BOR) 369 Business-Objekttyp 367

#### **C**

Cascading Style Sheets 418 CASE\_SENSITVE\_SEL 330 CE-Modus 96, 97 Cluster 123 B1 67 B2 279 Berechtigung 124 EXPORT 123 IMPORT 123 Makro 123 Pufferung 124 TX 123 Clusterdirectory 77, 125 Clusterstruktur 71 Clustertabelle 92

Concurrent Employment 96 Content Provider 437 Customer-Exit 129 Customer-Function 197 Customizing, L&W-Events 450

#### **D**

DATA\_REQUIRED 329 Datenauswahlzeitraum 84, 88, 261 Datenbankprogramm 82, 83 Datenbanktabelle PAnnnn 42 Datenbanktabelle PCL2 68, 70 Datenbeschaffung 88 Datenmodell des Organisationsmanagements 46 Datumsangaben 255 DBPNPCOM 107 DBPNPMAC 107 Definitionsschicht 131 Designanpassungen 418 dezentrale Zeiterfassung 157 Download 280 Dual-Host-Installation 393 Dynpro 34

#### **E**

Easy Web Transaction 405 Einführungsleitfaden 23, 31, 49, 51 Eintrittsdatum 116, 258 Employee Self-Service 387 Entscheidungsbaum 32 Ergebnisdaten 21 Erweiterung, zuordnen 205 Erweiterungsprojekt 198 ESS 387 Kiosksysteme 423 MOLGA 425 ESS-Szenario 155 Excel 280 externe Objekttypen 48, 59

#### **F**

Fehlerliste 275 Fehlertabelle 274 Feldattribut 35 Felder, kundeneigene 203 Feldkatalog 284

FlowLogic 406, 410 Beispiel 411 Events 414 Form Painter 362 Formular Drucken 364 Formulare 347 Attribute 360 erstellen 348 Metadaten anlegen 349 Formularschnittstelle 361 freie Abgrenzung 86, 87 Funktion 241, 244 kundenspezifisch 245 Funktionsbaustein 114 Funktion Builder 114 HR 115 Suche 116 Funktionsexit 195 Für-Periode 95

#### **G**

GDSTR 102, 268 GET GROUP 97 GET OBJEC 102, 103 GET PAYROLL 92, 95 GET PERAS 96 GET PERNR 81, 88, 95 GET PERNR LATE 96 GET PERSON 97 globale Organisationsebene 141 globaler Bereich 296

#### **H**

HIGH-DATE 107 HIS 287, 291 Aufruf 291 Customizing 294 HR Business Content 288 HR\_ALV\_LIST\_DISPLAY 285 HR\_ENTRY\_DATE 258 HR\_FEATURE\_BACKFIELD 118 HR\_FEATURE\_BACKTABLE 118 HR\_GET\_PAYROLL\_RESULTS 275 HR-Formular-Workplace 347, 357 HR-Metadaten-Workplace 349, 350 HR-Report 150

HRUSER 418 HR-Zusatzfelder 317 HTML-Business-Funktionen 403 HTML-Templates 407 Human Resources Information System, HIS 287

#### **I**

IAC 406 IGNORE\_WAGE\_TYPE\_OPERA\_330 IMG 129 Implementierungsschicht 131 Import 279 InfoSet Query 287, 339 aufrufen 340 InfoSets 296 anlegen 305 Anlegen von Zusatzfeldern 313 übergreifende Zusatzfelder 317 Infotyp 22, 24, 46 ändern 111 anlegen 230 Bildmodifikation 32 Datenstruktur 36 Erweiterung 195, 226 externe Infotypen 60 Header 30 Infotyp-View 44 Konsistenzcheck 63 Listbild 29 Merkmal 32 Objektidentifikation 26 Organisationsmanagement 225 SPA/GPA-Parameter 30 Steuerungstabellen 51 Struktur des Merkmals 33 Subtyp 25, 41 Tabelleninfotypen 57 Vorschlagwert 29 Zeitwirtschaft 238, 264 Infotypen-Menüs 45 INFOTYPES 88 AS PERSON TABLE 97 MODE N 88 Interface FI 254 Interface Toolbox 367, 375 File-Layout 381

Interface-Format 379 Interface-Format 379 interne Objekttypen 47 Internet Transaction Server 392 Interpretation der zugeordneten Personalnummer 155 ITS 392 Dateien 394 Instanzen 393 Programmiermodelle 405 Serviceparameter 398 iViews 388

#### **J**

Join 91 Teilintervall 92

#### **K**

Kiosksysteme 423 Knowledge Provider 437 Konsistenz des Datenmodells 61 Kontext 165 kontextabhängige strukturelle Berechtigungsprüfung 168 Kontraktion 90 kundeneigene Einstellungen 63 kundeneigene Version von PA30 181 kundeneigenes Berechtigungsobjekt 147, 177 Kundenobjekte 129 Kundenreportklassen 86 kundenspezifische Erweiterungen 41

#### **L**

L&W-Events 388, 435, 436 Customizing 450 Erstellung von 456 LAST\_RECORD\_ONLY 326 Layout 284 Lebens- und Arbeitsereignisse 435 Listüberschrift 253 Logische Datenbank 81 PCH 98 PNP 83 PNPCE 96 Logische Struktur Pnnnn 57 Lohnartentabelle 277

lokale Felder in Queries 309 Löschen 156 LOW-DATE 107

#### **M**

Makro 106 PCH 113 Maßnahmenschnellerfassung 221 Matchcode 85 Mehrfachanstellung 96 Mehrfachbeschäftigter 96 Merkmal 116, 118, 206, 212 Attribute 119 Entscheidungsbaum 120, 212 Pflege 118 Programmoperationen 121 Rückgabewert 119 Struktur 119 Merkmal IVWID 45 Metadaten, für Formulare 349 MetaDimension 353 kundeneigene 355 MetaField 353 MetaFigure 354 MetaNet 350 anlegen 351 MetaStar 350, 351 kundeneigener 355 MiniApps 388 minimale Berechtigung 184 Mixed-Mode 403, 415 Mobile Devices 409 modifikationsfrei 182 Modifikationsgruppe 214 Modul-Pool 34 Monatserster 278 Monatsletzter 278

#### **N**

Namensaufbereitung 107, 254 Namenskonventionen 244 Reportklasssen 86 NO\_DUPLICATE\_LANGU 329 NO\_INDIRECT\_EVALUATION 330

#### **O**

Oberflächenstatus 211 OBJEC 102 Object Navigator 193 Objekt-ID 99 Objekttyp 46, 99 Operation 241 Organisationsmanagement 98 Organisationsschlüssel 158 Organisationsstruktur 85, 162

#### **P**

P\_ABAP 149 P\_APPL 147 P\_ORGIN 144 P\_ORGINCON 167 P\_ORGXX 145 P\_ORGXXCON 167 P\_PERNR\_148 P\_TCODE 143 PA70 216 Paartabelle 64 PCL2 92, 279 PDB\_PROCESS 81 PE01 242 PE04 246 PERSON\_ONLY\_ONCE 326 Personalabrechnung 241 Formulare 347 Personenauswahlzeitraum 84, 88 PFCG 390, 391 Planvariante 99 Plausibilitätsprüfungen 200 PLOG 153 PM01 203 PNP-Modus 96, 97 pnp-sw-found 106 Power-Transaktionen 405 PPCI 225 Primär-Infotyp 44 PRIMARY\_INFTY 327 PROC\_PERNR\_PARTIAL\_AUTH 326 PROCESS\_LOCKED\_RECORD 326 Profilgenerator 139 Programm SAPMPZ02 425 Projektion 90

PROVIDE 89, 327 Subtyp 90 PROVIDE\_FIELD 327 Prüfdatum 157 Prüfkennzeichen 142 Prüfungen 195 Prüfverfahren 156 PSnnnn 40 PSYST 209 Publizieren 408 Pufferung 279 PUT PERNR 81

### **Q**

Query erstellen 296 lokale Felder 309 Schalter definieren 323 Query Painter 297

#### **R**

Regeln 241 REPORT\_CLASS\_325 Reportattribute 81 Reporteigenschaften 98 Reportklasse 84, 93, 251, 323, 325 SAP-Defaultklasse 84 Reports 289 Beispiel-Anbindung eines 433 RHGRI23 295 Web-enabling von 430 Reportstatistik 276 Repository 193 RGDIR 125 RH-GET-TBDAT 114 RH-SEL-KEYDATE 113 RH-SEL-ONE-OBJID 113 Rolle 139, 389 Einzelrolle 390 Länderrolle 390 Sammelrolle 390 Rollenmenü 139 RP\_FILL\_WAGE\_TYPE\_TABLE\_EXT 260 RP\_PROVIDE\_FROM\_FRST 106, 109 RP\_PROVIDE\_FROM\_LAST\_109, 257, 326

RP\_READ\_ALL\_TIME\_ITY\_111 RP\_READ\_INFOTYP\_110 RP\_SET\_DATA\_INTERVAL 108 RP\_UPDATE 111 RP-EDIT-NAME 108 RP-SEL-EIN-AUS-INIT 107 RP-SET-NAME-FORMAT 107 RPTEDT00 347 RPUACG00 179

#### **S**

Sammelrolle 139 SAP BW 288 SAP Form Builder 347, 348, 360 SAP GUI für HTML 406, 414 SAP Query 287, 288, 296, 339 SAP Smart Forms 348, 360 SAP-Erweiterungen 129, 165, 198 Schalter, Query 323 Infotyp-spezifische 323 Schema 241 Schnellerfassung 216 SELECT 104 Selektionsbild 82, 88 PCH 99 Selektionsdynpro 102 Selektionsfelder 86 Selektionsview 87 Service PZLE\_01 437 PZLE\_02 437 PZLE\_03 437 PZLE\_04 437 PZLE\_05 437 PZLE\_06 437 PZLE\_07 437 SIAC1 397 Single-Host-Installation 392 Sortierung 85, 280 Sperrkennzeichen 155 Sperrlogik 113 Funktionsbaustein 113 SPLIT\_DATA\_REQUIRED 329 SPLIT\_DEPENDENT\_AF 331 SPLIT\_INDEPENDENT\_AF 331 Stammdaten 21 Auswertungen 251

Standardbereich 296 Statusvektor 100, 164 Stellenbeschreibung 268 Stichtag 113, 268 Stichtagsdatum 251 STRUC 102 Struktur HRIADMIN 54 HRIKEY 52 HRIKEYL 53 HRInnnn 55 PAKEY 36 pay99\_result 95 payroll 95 PERNR 83, 88 Pnnnn 43 PSHD1 39 PSHDR 39 Strukturbedingung 100 strukturelle Berechtigungsprüfung 137 Style Editor 423 Style Sheet Designer 418 SU24 142 Subtyp 25 Suchhilfen 85 Superuser 151 symmetrisch 155 Syntaxprüfung 248

#### **T**

Tabelle AQLDB 296 L&W-Tabellen im Überblick 449 NT1 66 T500L 71 T522T 322 T526 318, 321 T52IC 337 T777D 41, 58, 62 T777I 52 T777T 52 T777Z 52 T778O 47 T778T 52 T778V 49 T77AW 293

T77WWW\_CD 449, 453 T77WWW\_CT 449, 452 T77WWW\_CTP 449, 454 T77WWW\_CTT 449, 452 T77WWW\_LE\_EP 442, 450, 454 T77WWW\_LECC 447, 450, 455 T77WWW\_LECCP 448, 450, 455 T77WWW\_LECCT 448, 450, 455 T77WWW\_LEDATA 449, 452 T77WWW\_LESTATUS 448, 450 T77WWW\_MN 449, 451 T77WWW\_MNP 449, 453 T77WWW\_MNT 449, 451 T77WWW\_SDATA 444, 450, 454 T77WWW\_SMAP 446, 449, 454 T77WWW\_SRV 442, 449, 453 T77WWW\_SRVN 449, 453 TEVEN 64, 66 Tabelleninfotyp 114, 235, 269 Tätigkeitsprofile 145 Template-Generierung 409 TemSe 379 Texttabelle 208, 267 TIME\_DEPENDENCY 328 Toleranzzeit 169 Transaktion HRFORMS 357 HRUSER 418 PE50 347 PFCG 390, 391 PPIS 291 PU12 375 SIAC1 397 SQ01 296 SQ02 305 SQ03 308 transparente Tabelle HRPnnnn 55 transparente Tabelle PCL1 67 TRMAC 105 TYPE-POOLS 281

#### **U**

Umkehrverknüpfung 59 Umorganisationen 161 UPDATE 105 User-Exits des ESS 416

#### **V**

Verknüpfung 46, 48, 59 verschiedene Benutzerstammsätze 166 Vier-Augen-Prinzip 154 Vorschlagswert 195, 224, 253

### **W**

Währungsumrechnung 263 WAP-Service 409 Web Application Builder 396 WebGUI 406 WebStudio 396, 397, 411 publizieren 408 WGate 392 Wiederholungsinfotypen 114 Wiederholungsstruktur 255

Wurzelobjekt 164

### **Z**

Zeitauswertung 241, 279 Ergebnisse 277 Zeitbindung 89 Zeitbindungsklasse 28 Zeitereignisse 21, 64 Zeiterfassungsgeräte 64 Zeitlogik 172 Zeitpunkte 253 Zeitwirtschaft 111 Formulare 347 Zentrale Person 96 zulässige Organisationsschlüssel 159 Zusatzfeld 227 Zuständigkeitszeitraums 171